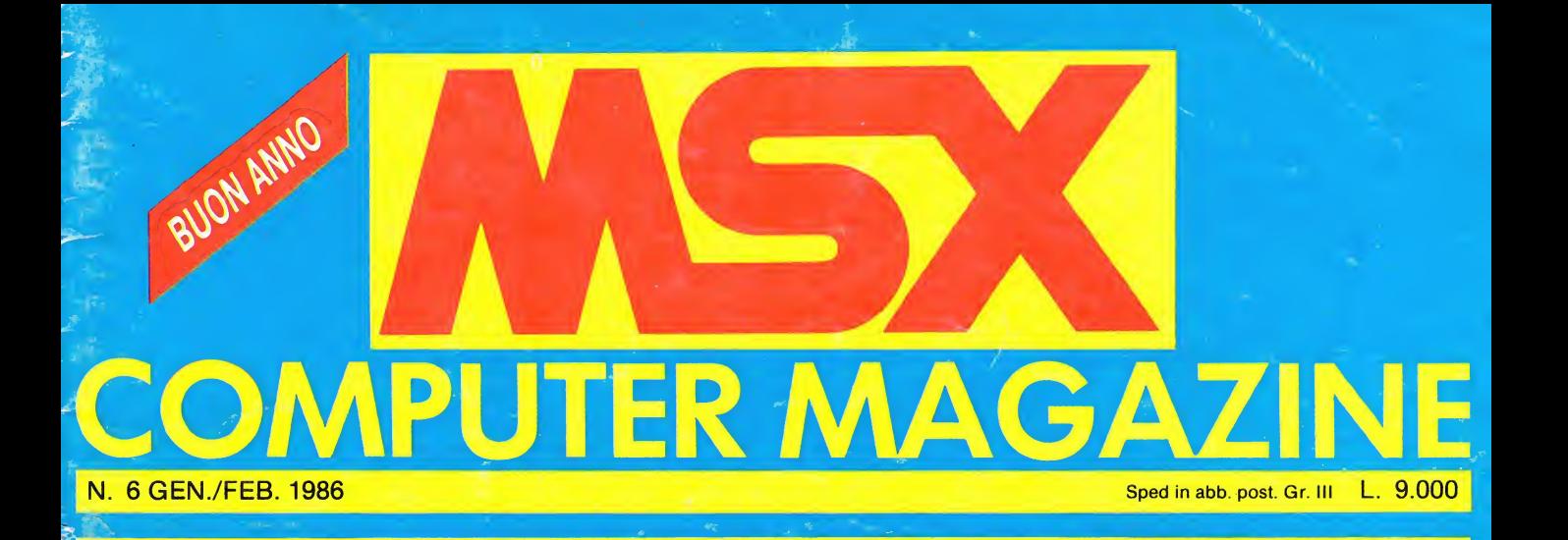

**PROGRAMMI<br>SU CASSETTA** 

**PARKSCRIPTION** 

**IL BASIC L'ASSEMBLER SCROLL WINDOW ART GRAPHICS** 

## **ECCEZIONALE NOVITÀ** IN TUTTE LE EDICOLE

#### **TUTTO QUEL CHE SERVE** PER ENTRARE NEL FAVOLOSO MONDO **DELLA COMPUTER-COMUNICAZIONE VIA TELEFONO**

Hai un computer e un telefono? Questa rivista è fatta apposta per te! Tutto l'hardware e il software (su cassettal) per comunicare via computer e telefono in Italia e in tutto il mondo. Potrai metterti in contatto con altri computer, trasmettere e ricevere posta, catturare programmi, trovare i mille amici (gli hackers!) del Modem Club International con cui scambiare programmi e informazioni... più una banca dati diretta a disposizione 24 ore... più altro ancora...

la prima rivista per computer via telefono

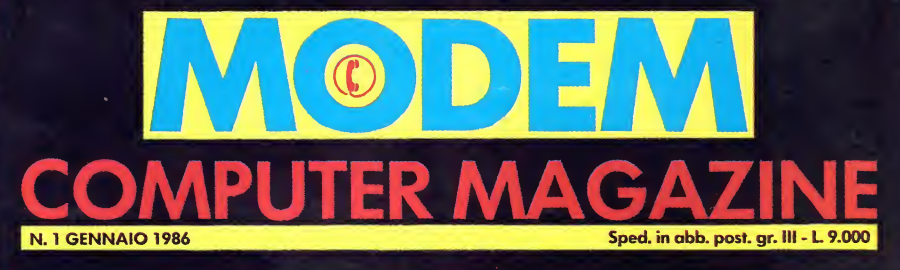

PIÙ **I NUMERI DI TELEFONO PER PORSI** IN **CONTATTO** 

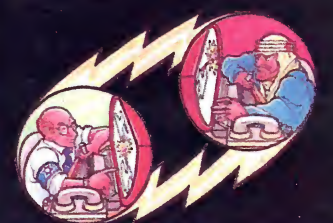

**COSTRUISCI IL TUO MODEM! MODEM CLUB DATA HACKERS NEWS MICROMARKET LETTORI** LE INTERFACCE UTILI **MODEM MERCATO** 

da casa A NC.

**CON IL FASCICOLO. GRATIS IL SOFTWARE SU CASSETTA** 

Contil software

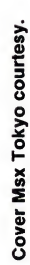

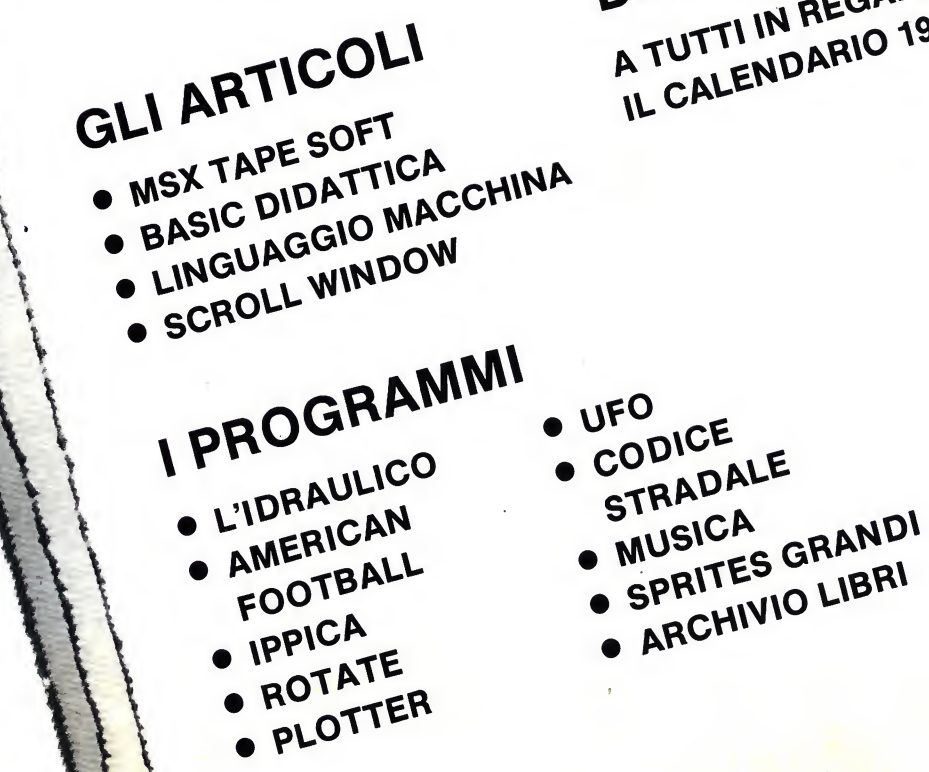

BUON ANNO! A TUTTI IN REGALO IL CALENDARIO 1986

# IN QUESTO NUMERO

**BIEUTER MILRZUR** 

MSX Computer Magazine è edita da Arcadia srl,<br>MSX Computer Magazine è edita da Arcadia srl,<br>C.so Vitt. Emanuele 15, Mudi h. 15-18).<br>Tel. 02/7930 (solo. Composit.<br>Una copia L. 9.000.<br>Una composizianti, composit.<br>Stampa: Gar Spea. In app. post. Gr. III/10.<br>Spea. In app. post. Gr. III/10.<br>MSX is a tradence of the contract of the contract of the party of the party of the party of the party of the c MSX is a trademark of Microsoft Co.<br>MSX is a trademark of Mografie<br>Manoscritti, disegni, non si<br>e programmi inviati non si<br>e programmi inviati se non pubblicali.<br>restituiscono anche se non

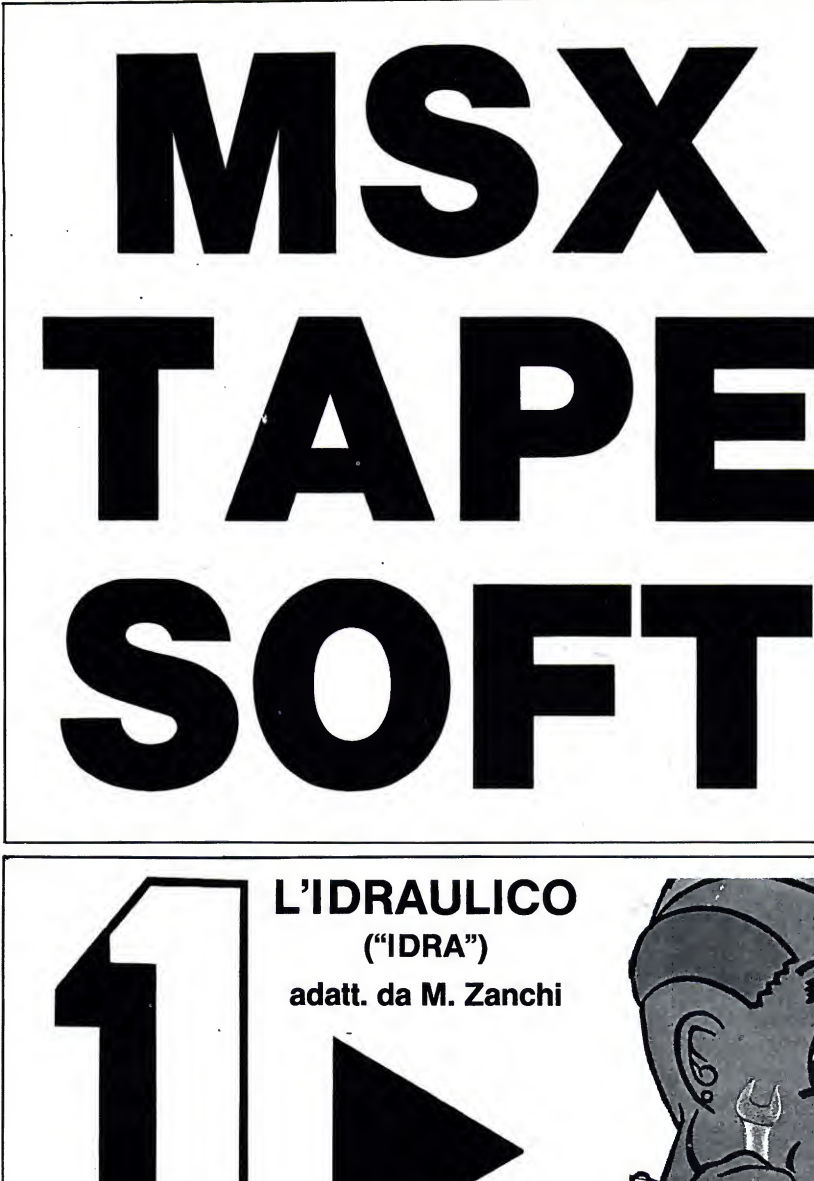

I questo sesto numero di MSX programmi che vi presentiamo in Computer Magazine sono tutti compatibili con qualsiasi sistema MSX. Ecco per voi ben 10 programmi.

Ricordate di collegare la spina del controllo motore alla presa REM del vostro registratore, se quest'ultimo la possiede. Assicuratevi che la spina rossa sia collegata alla presa MIC del

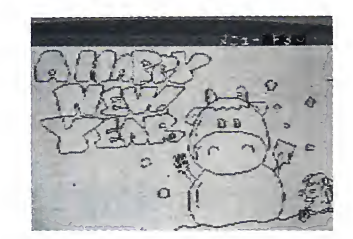

registratore e la spina nera alla presa EAR. Se il vostro mangiacassette non possiede la presa REM, fate particolare attenzione a quando un pro gramma <sup>è</sup> stato caricato o deve essere caricato, affinché il nastro scorra per il giusto tempo. Appena vedete apparire sul video, dopo un comando di caricamento, la scritta OK, spegnete

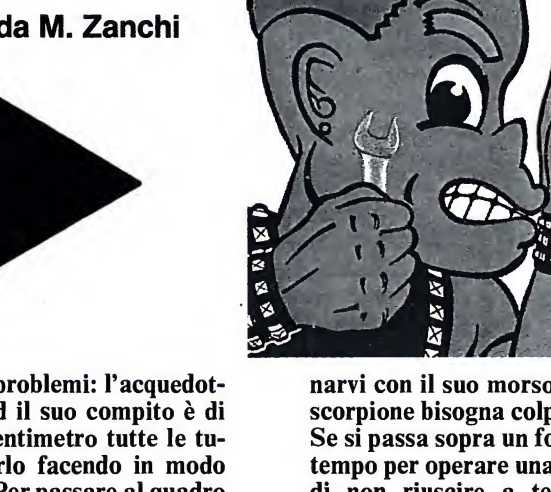

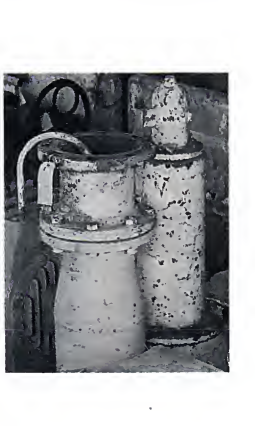

ario l'idraulico ha dei problemi: l'acquedotto municipale perde ed il suo compito è di controllare centimetro per centimetro tutte le tu bazioni, dovete quindi aiutarlo facendo in modo che non cada dai grossi tubi. Per passare al quadro successivo dovete raggiungere il barile in cui si riversa l'acqua prima dello scadere del tempo. Quest'ultimo è scandito da una striscia che sicancella a poco a poco posta sul lato destro dello schermo. Quando il tempo finirà, Mario perderà una vita e dovrete ricomincaire il percorso da capo.

Le perdite delle tubazioni sono causate da uno strano e pericoloso scorpione meccanico che, oltre a mangiare le giunture dei tubi, cercherà di eliminarvi con il suo morso letale. Per difendersi dallo scorpione bisogna colpirlo con un grosso martello. Se si passa sopra un foro in un tubo, si perderà del tempo per operare una riparazione rischiando così di non riuscire a terminare in tempo l'intero percorso.

Per spostare Mario si può usare il joystick o <sup>i</sup> tasti cursore. Per lanciare il martello si usa o il tasto di spazio oppure, se si usa il joystick, il tasto fire. Se si vuole giocare con la tastiera, far partire il gioco premendo il tasto di spazio altrimenti il tasto fire.

Per chi volesse analizzare il listato, interrompere il programma con CTRL+STOP <sup>e</sup> digitare  $SCREEN 0 + ENTER.$ 

#### il registratore.

ATTENZIONE: la presentazione va caricata con il comando:

BLOAD "MSXCMP", R tutti gli altri programmi, invece, con l'istruzione CLOAD (i caratteri racchiusi tra virgolette, nelle parentesi, rappresentano il nome con cui è stato registrato il programma).

Nei riquadri, <sup>i</sup> commenti relativi ai

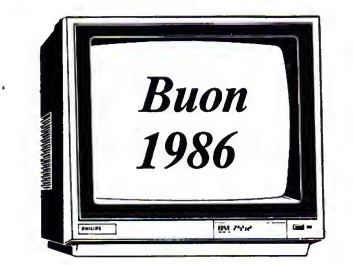

#### vari giochi e utility.

Nella cassetta allegata a questo fa scicolo troverete sul lato A: Presentazione, L'idraulico, American Football, Ippica, Rotate, Plotter. Sul lato B: UFO, Codice stradale, Musica, Spri-

tes grandi, Archivio libri.

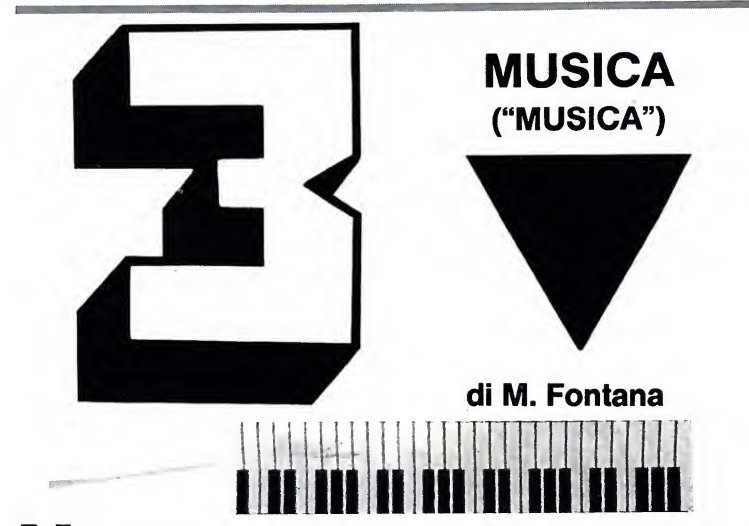

Nella stesura dei programmi desi-<br>della musica ma spesso pon siamo in 1000 ella stesura dei programmi desi della musica ma spesso non siamo in grado di programmarla, neppure quella più semplice. Questa utility offre ben 20 brani musicali accompagnati da 10 disegni. Per poter ascol tare un brano è sufficiente premere il tasto corrispondente (da "1" a "P").

Le musiche ed <sup>i</sup> disegni possono es sere utilizzati nei propri programmi e sono memorizzati uno ogni mille nu meri di linea, partendo dalla linea 1000 per le musiche e dalla linea 30000 per <sup>i</sup> disegni. <sup>I</sup> brani sono stati realizzati con istruzioni PLAY <sup>a</sup> sin gola voce, escluso "L'usignolo" e "Adeste fideles".

È da notare che il carattere copyright è stato realizzato con uno sprite (linee 150-270).

Buon ascolto!

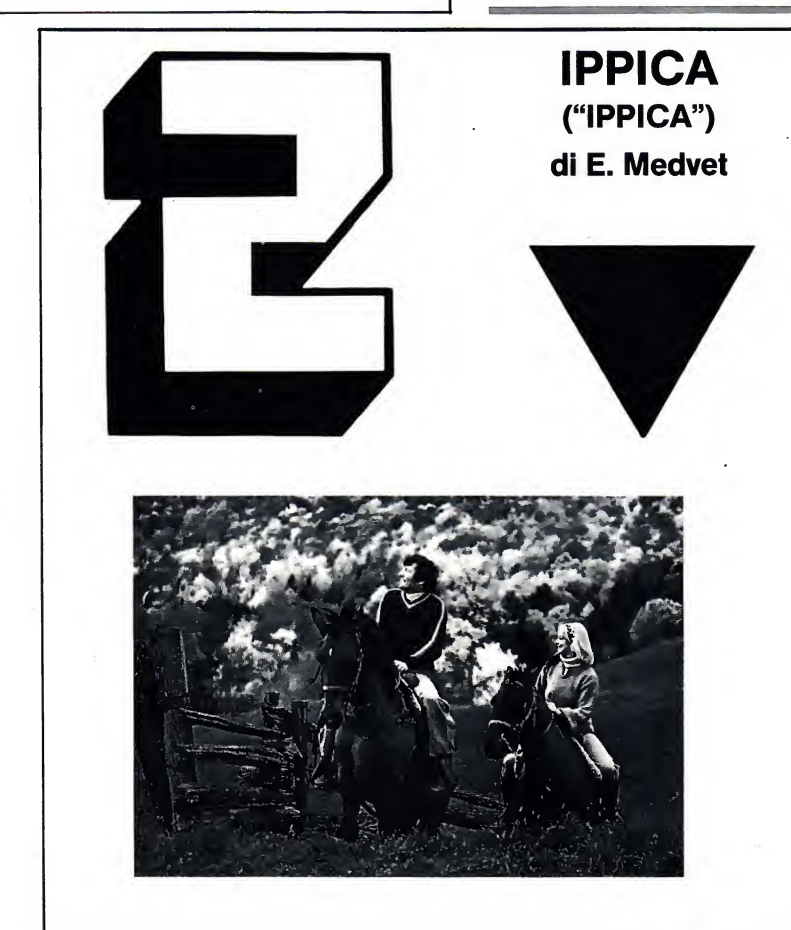

VI trovate con gli amici all'ippo-<br>dromo per le corse dei cavalli. Vi<br>possono pertecipare fine e 9 gioce  $\overline{I}$ i trovate con gli amici all'ippopossono partecipare fino a 9 giocatori.

Lo scopo del gioco è scommettere sul primo cavallo arrivato (modo 1) o sui primi due (modo 2).

Dopo aver digitato il numero di giocatori si passa a puntare. Bisogna inserire il tipo di puntata  $(1 =$ vincente o 2=piazzati), su quali cavalli (inseri modo 1 o due numeri di cavalli per il modo 2) <sup>e</sup> quanti soldi si vogliono puntare (digitare la cifra, tenendo conto della disponibilità della cassa, e poi premere ENTER).

Dopo che tutti <sup>i</sup>giocatori hanno fatto le loro scommesse il computer visualizzerà la pista di gara con <sup>i</sup> sei cavalli pronti a partire non appena viene premuto il tasto di spazio.

Durante la gara se un cavallo di venta di colore nero vuol dire che ha rotto l'andatura e che quindi non è da considerarsi più in gara. In base al risultato della corsa la cassa di ogni giocatore viene aggiornata e se questa si riduce a zero siè eliminati.

Il movimento dei cavalli è ottenuto con tre sprites di formato grande.

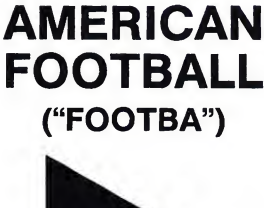

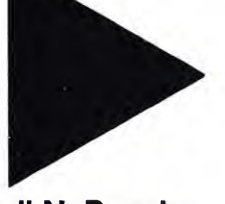

di N. Paggin

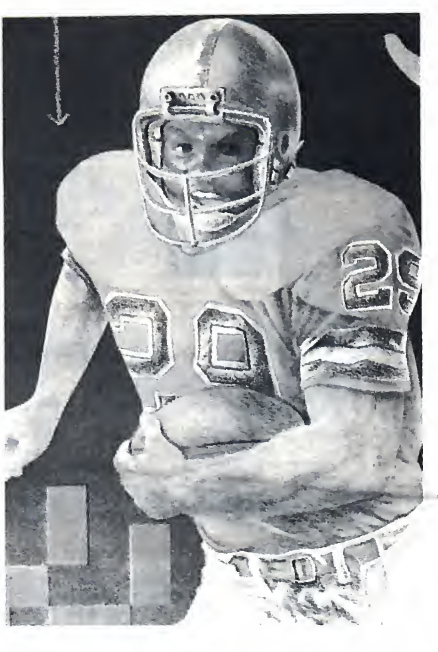

Si gioca con l'ausilio della sola ta-<br>Stiera. Lo scopo dei giocatori è di pallo i gioca con l'ausilio della sola taguadagnare terreno fino ad arrivare alla cosiddetta area di TOUCH DOWN. Se un giocatore entra in quest'area come risultato di una cor sa o di un passaggio, ottiene 7 punti.

Al disotto delle <sup>40</sup> yardes dall'area di TOUCH DOWN <sup>è</sup> possibile effet tuare un calcio che se riuscito fa frut tare 3 punti.

Il giocatore in attacco dispone di 4 tentativi (DOWN) per cercare di cor rere 10 yardes. Nel caso che egli ri esca a superarle gli verranno dati altri 4 tentativi per correre altre 10 yardes. In caso contrario la palla an drà all' avversario. Il quarto tentativo è solitamente utilizzato per respingere la palla il più lontano possibile con un CALCIO DI RINVIO.

Dopo aver dato <sup>i</sup> nomi e <sup>i</sup> colori delle squadre al computer il giocatore di sinistra deve prepararsi al calcio di rinvio. Premendo il tasto di sinistra del cursore la palla partirà dal centro del campo verso sinistra. A questo punto bisogna calciare la palla pre mendo il tasto di spazio. Più vicino al giocatore di sinistra sarà colpita la palla e più lungo sarà il calcio di rinvio. Attenzione però a non colpire la palla troppo tardi perché altrimenti il possesso passerà all'avversario. La schermata successiva darà tutti <sup>i</sup> dati riguardanti la partita. Vengono infatti indicati la posizione sul campo, il tempo mancante alla fine del quarto

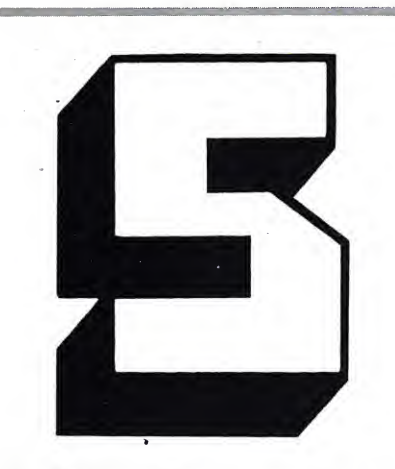

**L T**MSX offre buone qualità gra-<br>fiche ma per sfruttarle appieno "in ^MSX offre buone qualità grabisogna avere anche <sup>i</sup> mezzi giusti come questo programma assai completo e di facile uso.

Dopo la presentazione il programma chiederà nell'ordine se si vuole usare la tastiera (tasti cursore) o il joystick; che tipo di schermo usare (alta o bassa risoluzione); se si vuole lavorare un disegno nuovo, quello corrente, uno vecchio o se si vogliono cambiare le opzioni precedentemente selezionate; dopodiché si procede alla scelta del colore di fondo e si entra nel vivo del programma. La composizione del disegno siavvale di diversi PLOTTER ("PLOT") di M. Belardi

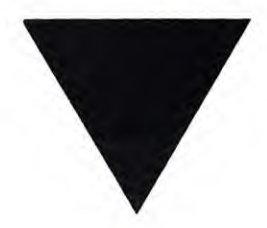

oggetti. Il primo oggetto che si avrà "in mano" è la matita; gli oggetti si spostano nelle 8 direzioni e premendo il pulsante (spazio o fire) si provoca l'evento che varia a seconda del l'oggetto.

Toccando il bordo superiore compare la banda dei colori; per scegliere un colore si sposta l'oggetto su di esso e si preme il pulsante; il "corpo" del l'oggetto diventerà di quel colore e di segnerà con quello. Per far scomparire la banda dei colori basta spostare l'oggetto di lato. Toccando invece il bordo inferiore comparirà la banda degli oggetti; per uscire da questa banda laprocedura è la stessa di quel-

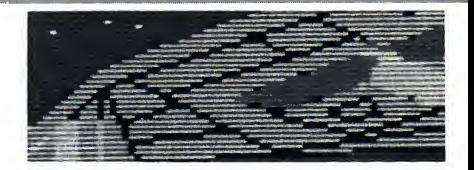

la dei colori; per cambiare oggetto bi sogna operare nello stesso modo del cambio di colore. Ed ora vediamo le diverse possibilità del programma.

Banda dei colori: è composta da 15 rettangoli colorati più un quadrato con su scritto X/Y. Premendo il pul sante con l'attrezzo su uno dei rettangoli si "prende" quel colore. Se si se leziona invece X/Y si attiveranno o si disattiveranno (se già attivati) la co ordinata X in basso <sup>a</sup> sinistra <sup>e</sup> la co ordinata Y in alto <sup>a</sup> destra.

Matita: serve per disegnare a "mano libera"; premendo il pulsante dise gna col colore selezionato.

Gomma: serve per cancellare. Premendo il pulsante cancella <sup>i</sup> tracciati sottostanti riportando il colore originale del fondo.

Pennello: colora le figure chiuse con lo stesso colore del pennello.

Compasso: consente di tracciare ellissi e cerchi. Premendo la prima vol ta viene disegnato il centro del cerchio. Poi, spostando il compasso oriz zontalmente e premendo una seconda

di gioco, il possesso di palla (indicato dall <sup>9</sup> ovale sopra il nome delle squadre), il punteggio, il numero di tentativi e le yardes da correre per completare il down. Premendo labarra spaziatrice appariranno sullo schermo le Corsa 2) Calcio 3) Lancio.

1) Corsa: selezionata questa opzione apparirà un altro elenco di possibilità sul tipo di corsa da effettuare. Al termine della scelta il computer giocherà l'azione mostrandone il

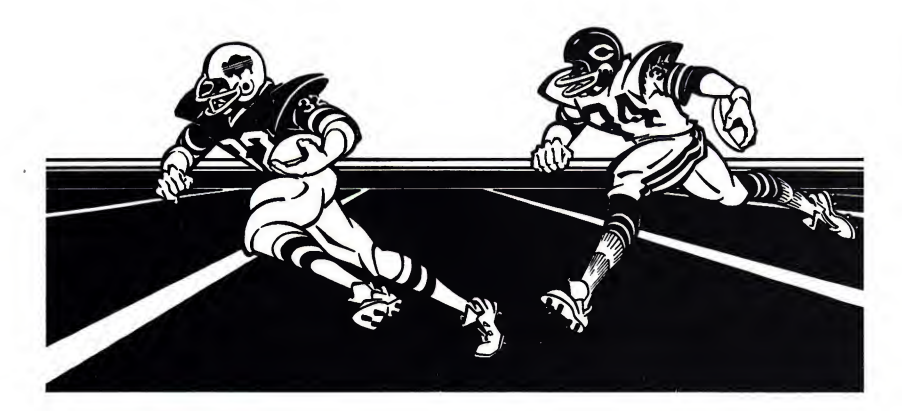

opzioni della difesa che verranno se lezionate premendo il tasto corri spondente (naturalmente è opportuno che l'attaccante non veda la mossa del difensore). Toccherà quindi all'at taccante scegliere la sua mossa. Egli può scegliere tra tre diverse opzioni:

volta viene fissato il raggio orizzontale; infine muovendo il compasso verti calmente premendo laterza volta vie ne fissato il raggio verticale e tracciata l'ellisse. Per tracciare un cerchio perfetto è sufficiente premere due volte il raggio orizzontale o verticale.

Riga: serve a tracciare linee in tutte le angolazioni.

Quadrato: premendo la prima vol ta si disegna un punto che sarà uno spigolo del quadrilatero; poi si sposta il quadrato e si preme la seconda volta.

Lettera: si sposta la lettera nel punto dove si vuole iniziare a scrivere e si preme il pulsante; a questo punto si battono sulla tastiera <sup>i</sup> caratteri, dopodiché sitorna al controllo del l'oggetto premendo ENTER.

Retino: serve per colorare con puntini una figura chiusa.

Freccia: si torna al menù di scelta. Il disegno non viene salvato.

S: serve per salvare in memoria il disegno sul quale si sta lavorando senza uscire.

risultato.

Calcio: qui vi sono due possibilità: il calcio di rinvio già descritto e il calcio da tre punti. Se scegliete quest'ultima opzione apparirà una scher mata con una palla ovale in primo piano sulla sinistra e sullo sfondo la

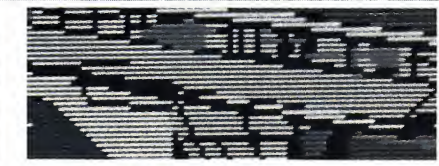

C: consente di riprodurre più volte anche ruotata una parte del disegno su altri punti del foglio. L'immagine da leggere non deve essere maggiore di 2500 pixel. Per eseguire la copia si punta lo spigolo del quadrilatero immaginario che racchiude la parte di disegno da copiare e si preme il pul sante, poi si marca lo spigolo opposto. Una "C" al centro del quadrato segnalerà l'avvenuta memorizzazione dell'immagine; contemporaneamente una L rovesciata delimita l'angolo superiore sinistro dell'immagine; l'angolo inferiore destro è delimitato dalla freccetta del quadrato. A questo punto si sposta il quadrato nel punto dove si vuole riprodurre il disegno e si preme il pulsante. La L rovesciata disegno e la routine in L/M nella serve per le dimensioni.

Registrazione del disegno.

Il programma guida l'utente nelle varie fasi. Nella fase d'inserimento nome bisogna digitare 6 caratteri che verranno visualizzati e utilizzati come fìle-name.

Caricamento di un disegno regi-

porta. Dopo qualche istante un ovale più piccolo partirà dalla sinistra dello schermo. È necessario premere ora la barra spaziatrice quando questo ovale si trova al centro del pallone (o appena prima). Naturalmente la precisio ne deve essere maggiore se ci si trova lontani dalla porta.

Lancio: vi verrà chiesto a che di stanza intendete lanciare il pallone (minimo 3 yards, massimo 50 yards). Il lanciatore è l'omino col braccio alzato mentre il ricevitore è il vostro uomo alla sua destra. Per regolare la forza del lancio bisogna premere il tasto di spazio. Tanto più a lungo ver rà premuto e tanto più lungo sarà il lancio (è necessario fare un certo nu mero di prove per trovare il tempo giusto). Se il lancio sarà corretto avanzerete di un numero diyards pari alla lunghezza del lancio. Se il lancio sarà sbagliato di poco esso sarà considerato "incompleto" e perderete solo un tentativo. Se invece l'errore sarà grosso allora la palla andrà all'av versario ("intercettata").

<sup>I</sup> tempi sono 4 di 15 minuti ciascuno. In modo assolutamente casuale comparirà talvolta un arbitro che in fliggerà delle penalità.

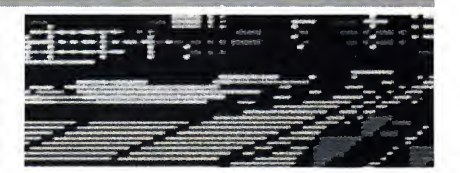

strato precedentemente.

Le procedure sono identiche a quelle della registrazione; terminato il cari camento verrà visualizzato il disegno.

Utilizzazione di un disegno realiz zato con PLOTTER.

Per utilizzare un disegno in un al tro programma bisogna inserire alcu ne linee all'inizio del programma che si deve realizzare:

> CLEAR xxx,47999 BLOAD "xxxxxx" DEFUSR=61060 D=USR (0)

La linea 10 determina l'indirizzo massimo utilizzabile da MSX-BA-SIC, xxx <sup>è</sup> la quantità RAM per le variabili stringa. La linea 20 carica il RAM dalla locazione di memoria 48000 in poi; xxxxxx è ilnome del disegno con cui è stato salvato. La 30 definisce l'indirizzo di partenza della routine di trasferimento mentre la li nea 40 esegue il L/M. Questa istru zione può ovviamente essere inserita in qualsiasi parte del programma.

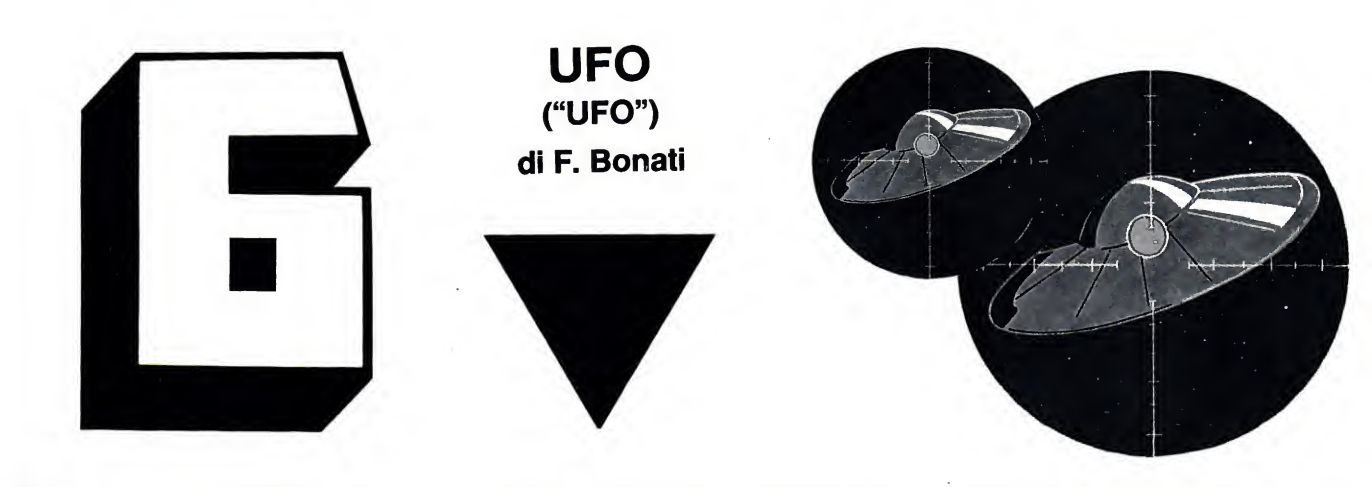

Nuovamente gli UFO hanno at-<br>taccato la vostra città e voi siete del<br>stati ingaggiati come pilota di un cactaccato la vostra città e voi siete stati ingaggiati come pilota di un caccia da inseguimento.

Il gioco è impostato su quattro quadri diversi per quattro diverse dif ficoltà. Nel primo quadro un UFO appare di notte nel cielo di una città industriale: sirene, fari e l'UFO è localizzato. Subito si alza in volo il vostro caccia, veloce e munito di un'ar ma <sup>a</sup> raggio laser. Gli UFO da abbattere per superare il primo quadro sono 10 e devono essere colpiti prima dello scadere del tempo. Le difficoltà nel secondo quadro aumentano in quanto, oltre all'UFO, dal cielo scendono degli invaders, <sup>i</sup> quali sicuramente s'impossesseranno della città se voi non distruggete <sup>i</sup> <sup>10</sup> UFO in tempo utile. Potete anche respingere gli invasori urtandoli o sparandogli. Il terzo quadro sisvolge fuori dall'at mosfera e dovete sempre abbattere 10 UFO, ma delle micidiali meteoriti vi ostacolano e voi dovete schivarle o

colpirle. Un'astronave madre degli UFO combatte sullo sfondo. Nel quarto quadro, oltre agli asteroidi, dovete fare molta attenzione ad un terribile invader (quello color rosso, radioattivo) che fuoriesce dall'astro nave madre e che, se vi colpisce, vi distrugge all'istante. A vostra volta voi potrete colpirlo; se ce l'avete fatta (bravissimi!) potete continuare con il quinto, sesto, settimo... quadro!

La parte di programma dalla linea 610 alla linea 730 esegue il suono.

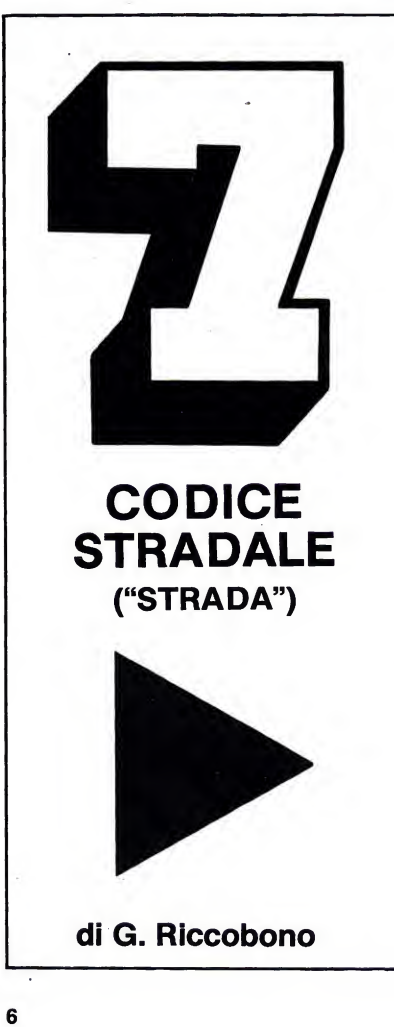

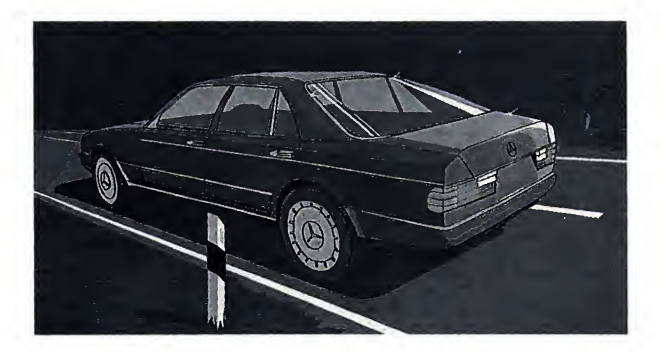

Conoscete bene i cartelli stradali?<br>
Provate a confrontarvi con que-<br>
sto programma che vi insegnorà e vi onoscete bene <sup>i</sup> cartelli stradali? sto programma che vi insegnerà e vi interrogherà in modo divertente sui principali cartelli stradali.

Il menù principale presenta due opzioni: visione, interrogazione.

Premendo il tasto "V" si vedranno apparire in successione le schede ministeriali per l'esame della patente di guida. La scheda sarà visualizzata nella parte inferiore dello schermo, mentre in quella superiore vi sarà una macchinina trainante la lettera corri spondente alla risposta esatta. Per passare alla visione delle schede successive premere un tasto qualsiasi.

Premendo, invece, il tasto "P" computer interrogherà in successione due concorrenti. Ad ogni concorrente è associata una macchinina; rossa per il primo, blu per il secondo. Nella parte bassa dello schermo apparirà una scheda ministeriale alla quale dovrà rispondere il concorrente di turno. Inizia a rispondere il giocatore della macchinina rossa. La risposta va in serita premendo il tasto della lettera a cui <sup>è</sup> associata (A, B o C). Se la risposta data è esatta la macchinina del concorrente sisposterà di un pas so verso sinistra, altrimenti un'ambulanza recupererà <sup>i</sup> "feriti" e la macchinina del giocatore non avanzerà. A questo punto una nuova scheda verrà visualizzata e la risposta dovrà essere data dal secondo giocatore. Vince chi arriva per primo all'estremità sinistra dello schermo.

Dalla linea 15 alla linea 388 vi è la parte di programma che visualizza le diverse schede ministeriali.

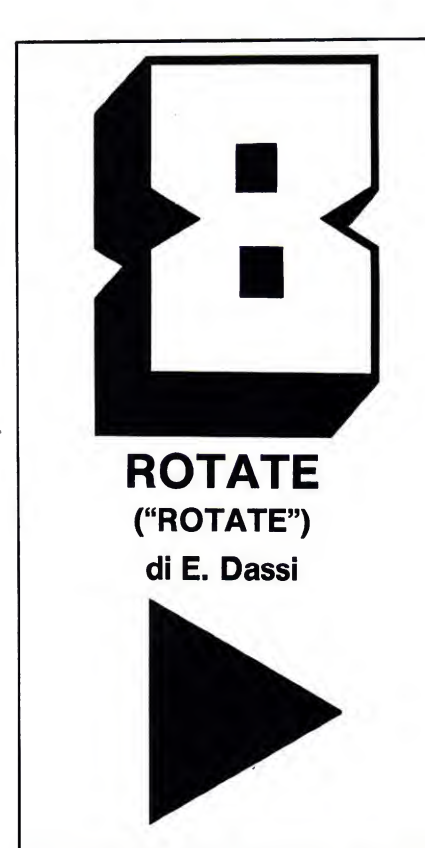

E cco un'utility capace di trasformare un vostro disegno bidimen-<br>
sionale in tridimensionale.<br>
Le enzioni disponibili sono quattro e vengono selezionate con i sionale in tridimensionale.

Le opzioni disponibili sono quattro <sup>e</sup> vengono selezionate con <sup>i</sup> tasti cursore su <sup>e</sup> giù. Una volta puntata la freccia sull'opzione desi derata premere spazio. Ed ora vediamo le possibilità di questo programma.

Disegnare: dopo aver inserito il codice del colore inchiostro e carta si passa a realizzare il disegno. Ora lo schermo è diviso in due parti, in quella di destra verrà realizzato il disegno. Una croce, che può essere spostata con <sup>i</sup> tasti cursore, individua la posizione di tracciatura. Premendo la barra spaziatrice si disegna una spezzata dall'ultimo punto tracciato alla posizione centrale della croce. Si possono trac ciare fino <sup>a</sup> 16 linee, ma se il vostro disegno ne necessita di meno, una volta finito premere il tasto ESC (escape). A questo punto il grafico realizzato viene fatto ruotare sul proprio asse generando una figura solida. Finita l'elaborazione in alto a destra sullo schermo apparirà un cursore lampeggiante ad indicare che il nuovo disegno è completato. A questo punto premendo il tasto di spazio si ritorna al menù principale per le successive operazioni.

Stampare il disegno: questa opzione vi permette di avere una copia del disegno 3D su stampante.

Salvare il disegno: dopo aver inserito il nome del disegno (massimo 6 caratteri) predisponete il vostro registratore al salvataggio del file.

Caricare il disegno: permette di ricaricare in memoria <sup>i</sup> disegni precedentemente salvati.

Per chi volesse utilizzare <sup>i</sup> disegni in qualche programma, l'intero display file dello screen 2 viene memorizzato a partire dalla locazione 48700 fino alla locazione 60100.

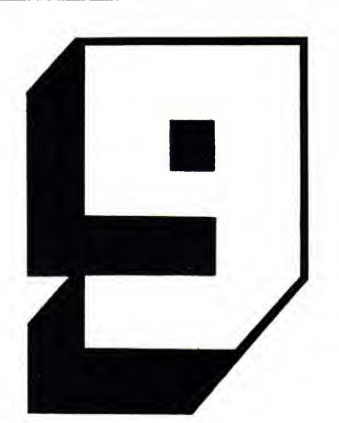

**SPRITES GRANDI** ("SPRITE")

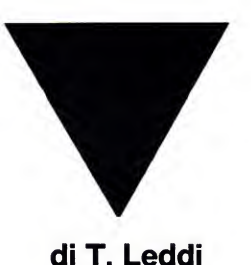

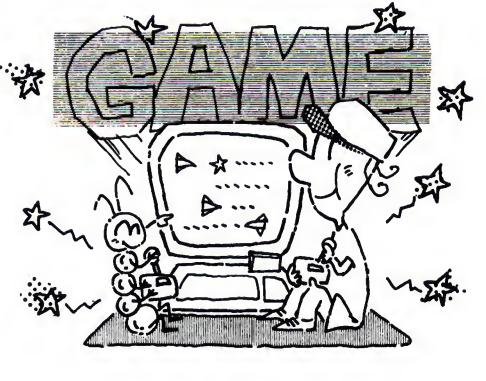

**U** no dei punti forti dell'MSX è la<br>possibilità di gestire facilmente<br>da Basic gli sprite, di cui quelli grandi no dei punti forti dell'MSX è la possibilità di gestire facilmente da Basic gli sprite, di cui quelli grandi (formato 2x2 caratteri) sono <sup>i</sup> più utilizzati. La parte però più noiosa del loro utilizzo è la definizione del profilo, cioè della loro forma.

Ricordiamo a chi mastica per le prime volte il basic che per gli sprites è necessario in generale assegnare a ciascun punto il valore zero oppure il valore uno: <sup>è</sup> proprio in tal modo che dopo si formerà la figura che abbiamo impostato. Infatti il livello zero significa per il computer che il punto non deve essere visualizzato. Il livello uno significherà che invece desideriamo visualizzare proprio quel punto. Naturalmente <sup>i</sup> dati devono essere impostati nel programma o diretta mente o convertendoli in numeri.

La grandezza degli sprite così co me la scala vengono definite dall'i struzione "SCREEN modo, tipo spri te". Le coordinate di visualizzazione devono essere nell'intervallo - 32/255 l'ascissa, in - 32/191 l'ordinata.

Le cose ovvero gli sprite a livello di definizione son noiose.

Ora però con questa utility il lavo ro diverrà più facile.

Il programma fornisce la codifica in decimale su due colonne dello sprite disegnato.

I tasti di controllo:

 $tasti$  cursore  $=$  movimento puntatore disegno

" $A$ " = disegna o cancella un punto in posizione cursore

 $i y''$  = fornisce il negativo dello sprite

 $\mathbf{F}^{\prime\prime}$  = forma lo sprite e visualizza la codifica numerica

 $C'' =$  cambia il colore dello sprite

"F" = modifica il formato dello sprite

 $\mathbf{Y}' = \mathbf{c}$ ancella la griglia del disegno "M" = ritorna al menù senza perdere il disegno

La gestione della tastiera avviene nelle linee 1940-2010.

## HAI TUTTI <sup>I</sup> NUMERI ARRETRATI?

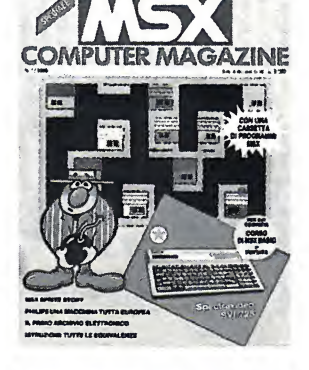

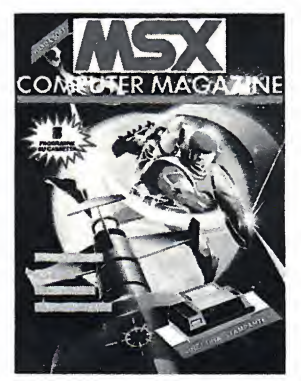

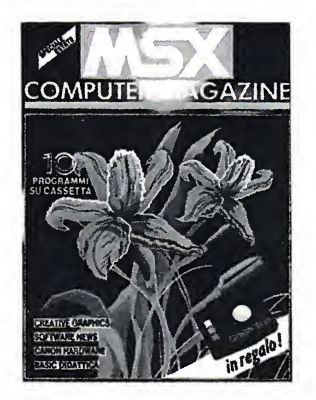

PUOI RICEVERLI DIRETTAMENTE A CASA!

Basta inviare vaglia postale ordinario di lire 10.000 specificando sul vaglia stesso quale fascicolo desideri ed <sup>i</sup> tuoi dati chiari e completi. Spedisci ad Arcadia s.r.l., c.so Vitt. Emanuele 15, 20122 Milano.

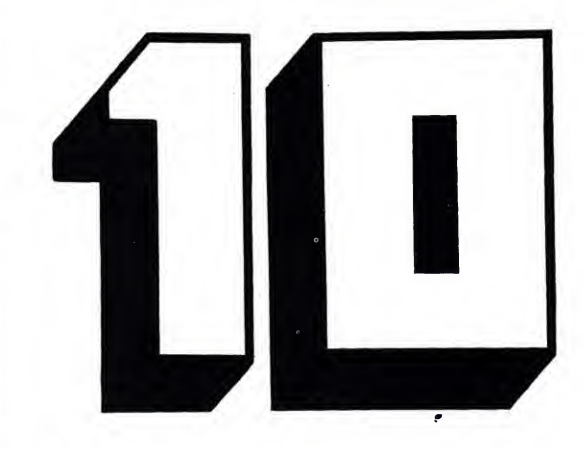

Tutti noi abbiamo in casa un sacco 2) L<br>di libri o di dischi che trattano (load <sup>7</sup>utti noi abbiamo in casa un sacco argomenti diversi. E pure di autori diversi. Vediamo di fare un po' d'or dine aiutandoci con questo pro gramma.

Con un MSX <sup>a</sup> 16K utente si pos sono memorizzare fino a 56 libri, mentre con 32K si arriva a 250.

Appena dato il RUN si deve scegliere la velocità di registrazione dei file su nastro (1 bassa  $=$  1200 baud, 2  $alta = 2400$  baud). Successivamente 2) Leggere il file archivio da nastro

di D. Montresor

**ARCHIVIO LIBRI** ("ARCLIB")

(load). 3) Scrivere il file archivio su nastro (save).

4) Viene visualizzata tutta la libreria; premere SPACE per passare alla schermata successiva oppure SE-LECT per tornare al menù principale. 5) Si passa al secondo sottomenù dove è possibile effettuare una ricerca con uno qualsiasi dei campi, tranne quello numerico, scrivendo anche solo una parte di quello che si vuole cerca-

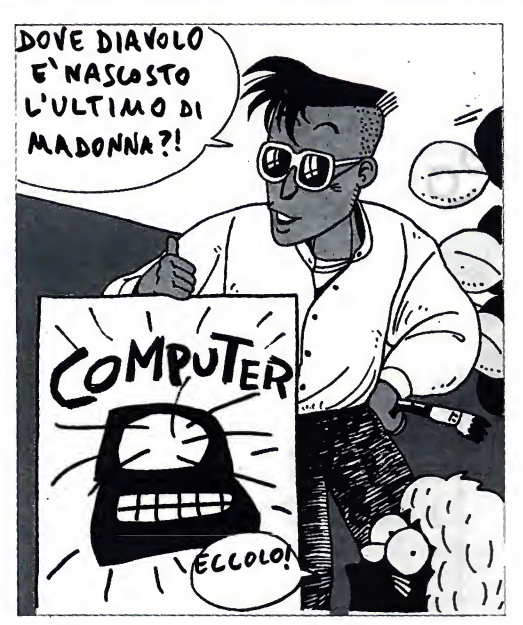

appare il menù principale con le sue sette opzioni:

il sottomenù prevede quattro opzioni:

1) fornisce il numero dischede oc cupate e di quelle libere.

2) Inserzione di un libro tramite il suo numero (da —<sup>32768</sup> <sup>a</sup> +32767 intero), titolo, autore e genere.

3) Cancellare tutto l'archivio.

4) Cancellare una scheda cono scendone il numero.

re. Verranno trovate tutte le schede che contengono <sup>i</sup> caratteri scritti.

6) Accensione motore registratore.

7) Spegnimento motore registratore.

Per tornare al menù principale da un punto qualsiasi del programma basta premere il tasto SELECT.

Per chi volesse adattare il pro gramma all'uso del Quick Disk o del Floppy Disk, la parte di programma per il salvataggio e il recupero file su nastro è dalla linea 4000 alla 6400.

## $\mathbf{D}$ (i) $\mathbf{D}$  $\mathbf{A}$ ( $\mathbf{D}$ ( $\mathbf{D}$ ) $\mathbf{C}$  $\mathbf{A}$

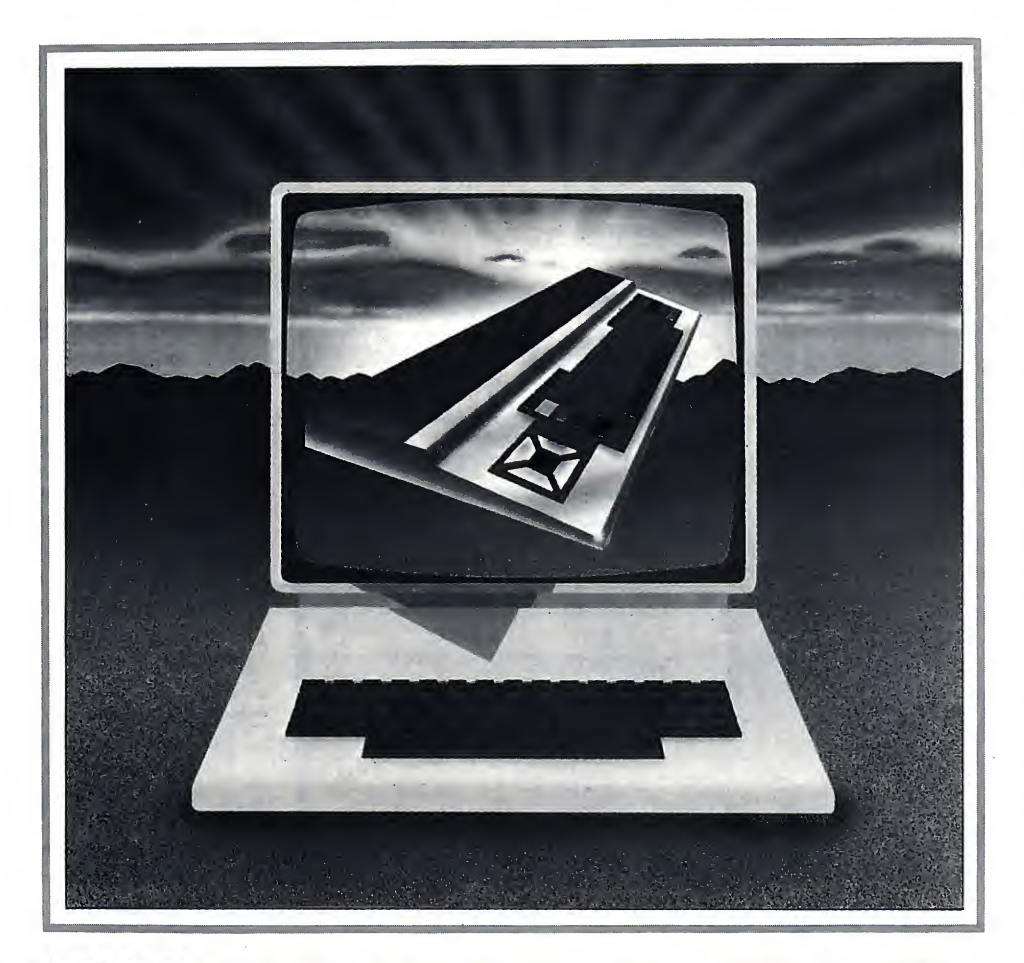

## MSX BASIC

## INTRODUZIONE AL LINGUAGGIO DEI MICROCOMPUTER MSX STANDARD

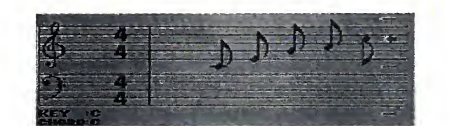

Siamo giunti all'ultimo appunta-<br>
mento di questo corso di MSXmento di questo corso di MSX-Basic e per concludere tratteremo un aspetto assai affascinante dei computers: la musica.

L'MSX possiede un generatore di suoni programmabile (PSG AY-3- 8910) a tre canali musicali indipendenti più un generatore di rumore.

(6<sup>a</sup> PUNTATA)

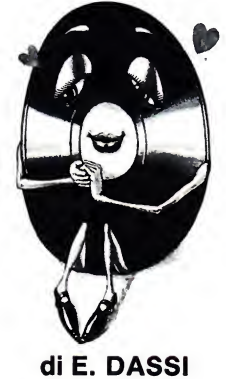

 $\eta$   $\eta$   $\eta$ 

Esistono due istruzioni per poter ot tenere della musica: PLAY <sup>e</sup> SOUND. PLAY <sup>è</sup> utilizzata per suo nare brani musicali ed è di facile uti lizzo, SOUND serve principalmente per ottenere particolari effetti sonori (esplosioni, rumori metallici ecc.) e il suo utilizzo richiede una buona cono scenza del PSG.

MSX BASIC

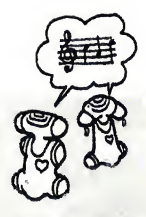

L'istruzione PLAY, come detto prima, è di facile uso perché utilizza l'MML (Music Macro Language), una serie di subcomandi musicali uti- GML dell'istruzione DRAW presentata nello scorso numero. Quindi l'i struzione PLAY per poter funzionare dovrà essere seguita da almeno una stringa.

Prima d'addentrarci nella spiegazione dell'MML dobbiamo ricordare che <sup>i</sup> nomi delle note vengono espres"E+", "F—", "B+" e "C—" non comandi per ottenere il suono di note valgono, proprio come nella vera sca- ma non per controllare la loro durata. valgono, proprio come nella vera scala musicale.

Le note possono essere generate su ben 8 scale differenti; per selezionare l'ottava desiderata bisogna utilizzare il subcomando '0' seguito da un nu mero intero compreso tra 1 e 8. Provate il seguente esempio:

PLAY "05CDEFGAB" PLAY "07CDEFGAB"

le due scale sono prodotte su due ot tave differenti. Se non viene specificomandi per ottenere il suono di note ma non per controllare la loro durata.<br>A tal fine l'MML dispone di tre subcomandi:  $T$ ,  $L$  e  $R$ .

'T', seguito da un intero compreso tra 32 e 255, determina il numero disemiminime eseguite in un minuto. Il valore di default è 120. Provate le seguenti due istruzioni e ascoltate la differenza:

PLAY "T200CDEFGAB"

PLAY "T50CDEFGAB"

Ovviamente l'esecuzione del primo

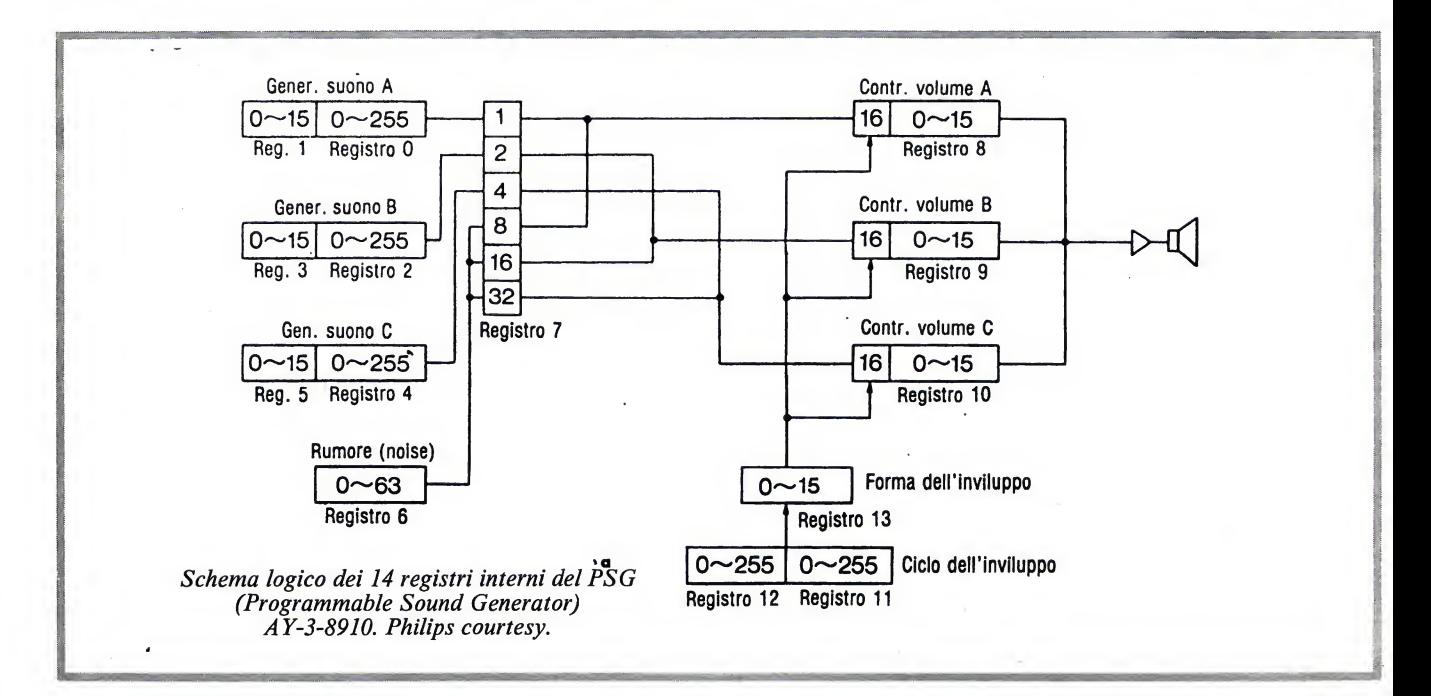

se nella notazione anglosassone che equivale alle seguenti lettere:<br>DO=C; RE=D; MI=E; FA=F; finita, SOL=G; LA=A; SI=B.

Per poter eseguire l'intera scala scriveremo:

PLAY "CDEFGAB".

Volendo invece alzare la nota di un semitono (diesis) o abbassarla di un semitono (bemolle) bisognerà posticipare la nota rispettivamente del segno più X+) <sup>o</sup> del segno meno (—); atten- zione però che le combinazioni

cata nessuna ottava, l'istruzione PLAY considererà l'ultima ottava definita, che per default è 4.

C'è un subcomando che permette di raggruppare tutti gli effetti appena <sup>k</sup> visti: 'N'. Esso deve essere seguito da un numero intero compreso tra 0 e 96 permettendo di suonare qualsiasi nota inclusa nelle 8 ottave. Ovviamente 'N96' corrisponde alla nota più acuta mentre 'NO' non produce alcun suono fornendo invece una breve pausa.

Fino adesso abbiamo visto dei sub-

PLAY sarà più rapida della seconda, proprio perché il valore di 'T' è maggiore rispetto a quello della seconda istruzione.

In tutti <sup>i</sup> brani musicali la durata delle note non è mai la stessa e quindi non è sufficiente impostare il tempo d'esecuzione ma bisogna anche specificare, se necessario, il tempo diogni nota. Il subcomando dedicato a questo scopo è 'L' che deve essere seguito da un intero compreso tra 1 e 64.

Ecco <sup>i</sup> significativi relativi ad 'L':

 $L1 =$  semibreve  $L2$ = minima L4= semiminima<br>L8= croma  $L16=$  semicroma L32=biscroma L64= semibiscroma

Maggiore è il valore del numero<br>guente 'L' e minore è la durata del- 10 seguente 'L' e minore è la durata della nota; il valore di default <sup>è</sup> 4. È chiaro che 'L3' specifica una nota da un terzo, cioè un terzo di semibreve. Inoltre è utile sapere che la durata di una nota può essere specificata immediatamente dopo la nota stessa, cioè anziché scrivere 'L16B' sipuò scrivere 'B16'; così come aggiungendo uno o più punti dopo una nota la sua durata viene moltiplicata per 2/3 tante volte quanti sono i punti. Per<br>esempio scrivere 'B2' equivale a 'B3'. || 12 esempio scrivere 'B2' equivale a 'B3'.

Per impostare una pausa bisogna utilizzare il subcomando 'R' seguito da un numero intero compreso tra <sup>1</sup> e 64 il cui significato è uguale a quello già analizzato per 'L'.

L'MML è completato da altri tre | 13 subcomandi: 'V', 'S' e 'M'.

'V' determina l'ampiezza del segnale cioè il volume e deve essere seguito da un intero compreso tra 0 e 15, il valore di default è 8. Provate le seguenti due istruzioni e, mantenendo costante | 14 il volume del proprio televisore, ascoltate la differenza: PLAY "V15CDEF"

PLAY "V5CDEF"

Il subcomando 'S' deve essere se guito da un numero intero compreso tra 0 e 15 il quale seleziona il tipo di forma d'onda (vedi figura 1). Il subcomando 'M', invece, permette di 'M' deve essere seguito da un numero intero compreso tra 1 e 65535.

Provate <sup>i</sup> seguenti esempi. PLAY "T200SOM1000CDE" PLAY "S8M1000CED" PLAY

"S11M8000L64CDEFGAB05C" PLAY "M300CDEFGAB"

Avete ascoltato questi suoni dagli effetti carini? L'MML <sup>è</sup> davvero po-

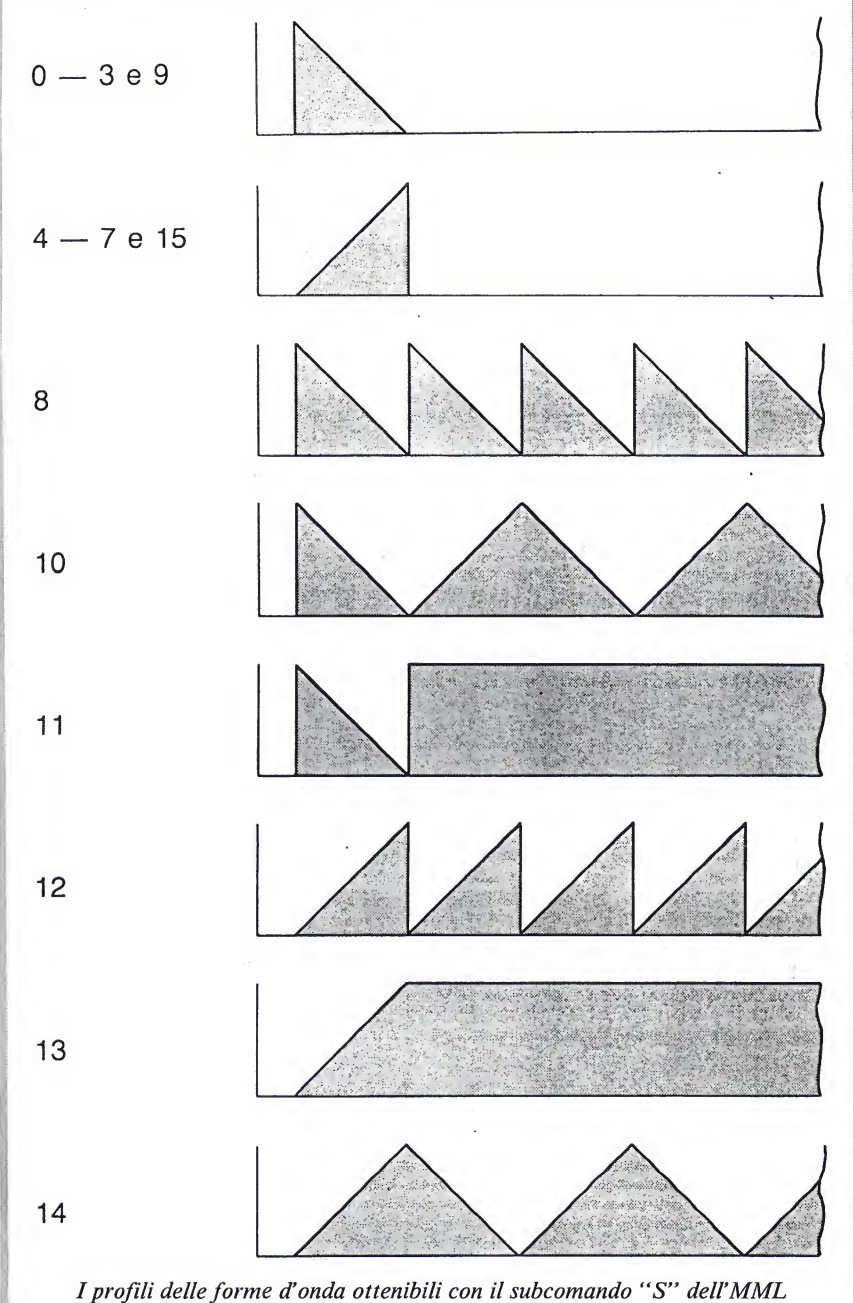

(Music Macro Language). Yashika courtesy.

modificare la modulazione dell'onda. la facilità d'uso nei propri program-<br>'M' deve essere seguito da un numero mi. Infatti, così come per l'istruzione tente, non solo per le caratteristiche musicali di cui dispone ma anche per la facilità d'uso nei propri program-DRAW, anche per il comando PLAY è possibile assegnare delle variabili alfanumeriche e numeriche; le prime inserendole nella stringa PLAY anti cipate dal carattere  $X'$  e posticipate ma: dal simbolo ';', le seconde inserite tra PL.<br>il carattere '=' e ';'. dov

Ecco un esempio che chiarirà quanto detto:

10 A\$="T200"

- 20 DURATA=64
- 30 PLAY "XA\$;L=DURATA,CDE"

L'istruzione PLAY può essere strutturata in modo tale da generare contemporaneamente tre voci indi pendenti; in tal caso la sintassi dell'i struzione assumerà la seguente for-

#### PLAY X1\$,X2\$,X3\$

dove X1\$,X2\$ e X3\$ sono letre strin ghe di subcomandi MML relative ai tre canali.

## **MSX BASIC**

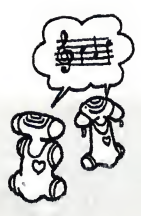

Abbiamo detto all'inizio di questa Reg puntata che l'utilizzo del comando SOUND <sup>è</sup> difficile perché richiede la conoscenza del PSG. In questa sede non vogliamo dare un'ampia e dettagliata descrizione dell'AY-3-8910 ma cercheremo semplicemente di conoscere un po' di più la struttura logica del processore sonoro fornendo diffe renti esempi applicabili in diversi programmi.

Il PSG di 14 registri di controllo di un byte ciascuno, quindi ognuno di essi può contenere un valore compreso vogliamo inserire una frequenza di tra 0 e 255. Vediamo ora il significato 4000 Hz nel canale A (abbiamo scelto tra 0 e 255. Vediamo ora il significato di ogni registro:

Registro 0 <sup>e</sup> 1: periodo del gener. A

Registro 2 <sup>e</sup> 3: periodo del gener. B Registro 4 <sup>e</sup> 5: periodo del gener. C Registro 6: periodo del rumore

Registro 7: mixer

Registro 8: volume canale A

Registro 9: volume canale B

Registro 10: volume canale C Registro 11 e 12: periodo del genera-

tore d'inviluppo

Registro 13: forma d'onda del generatore d'inviluppo

Vediamo come programmare la frequenza di un canale, per esempio vogliamo inserire una frequenza di A ma potrebbe essere  $\overline{B}$  o C: il metodo è lo stesso). Per prima cosa dob-

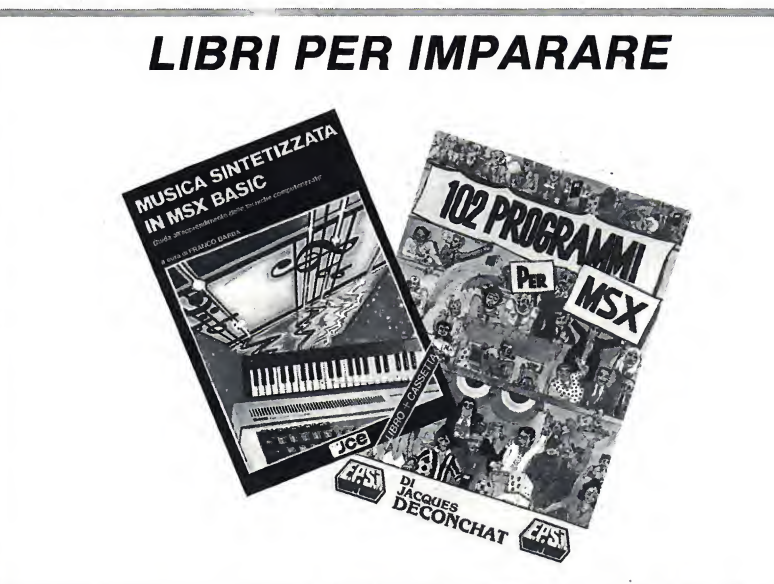

Giunti in redazione, "Musica MSX" (di F. Barba, ed. JCE, Lire <sup>30</sup> mila) <sup>e</sup> "102 Programmi MSX" (di J. Deconchat, ed. Epsi, Lire <sup>22</sup> mila). Il primo dopo aver descritto <sup>i</sup> comandi musicali dell'MSX-Basic, passa alla descrizione del software musicale su cartridge che consente Vemissione di 8 note ed 8 voci contemporaneamente trasformando l'MSX in un vero <sup>e</sup> proprio sintetizzatore musicale professionale. La lettura di questo volume è agevolata da numerosi esempi di listati sia in MSX-Basic che in Music Bios System, tutti registrati nella cassetta allegata.

Il secondo serve ad imparare il Basic MSX senza farfatica <sup>e</sup> divertendosi. I cento e più programmi presenti nell'opera sono suddivisi secondo 5 livelli, ognuno dei quali permette lo studio di un gruppo d'istruzioni. Il capitolo dedicato al quinto livello è il più difficile e contiene le istruzioni di lettura e scrittura nella memoria video più altro ancora.

biamo abilitare l'ascolto del canale A attraverso il registro del mixer reset tando il bit 0, quindi scriveremo: SOUND 7,&B11111110

Ora dobbiamo impostare il valore 4000 nei registri 0 e 1. Per far questo dobbiamo innanzitutto sapere che il contenuto del registro <sup>1</sup> (così come quello del registro 3 e 5) può avere un valore compreso tra 0 e 15 e tale valore deve essere moltiplicato per 256 e sommato al valore del registro 0. Ora il periodo del tono TP <sup>è</sup> dato dalla seguente formula:

$$
TP = \frac{1789770}{16 \times ft}
$$

dove ftè la frequenza di uscita del canale (nel nostro caso 4000 Hz). Calcolato TP dobbiamo inserire il suo valore nei registri 0 e 1 attraverso la seguente formula:

$$
\frac{\text{TP}}{256} = \frac{\text{T}}{256} + \text{CT}
$$

dove T <sup>è</sup> il valore da inserire nel regi stro 0 (o 2 o 4 a seconda se si tratta del canale B <sup>o</sup> C) <sup>e</sup>CT <sup>è</sup> il valore da inserire nel registro 1 (o 3 o 5 se si tratta del canale B o C).

Quindi con una frequenza di 4000 Hz TP <sup>è</sup> uguale <sup>a</sup> 27.96 che per ap prossimazione arrotondiamo a 28, mentre T <sup>e</sup> CT risultano rispettivamente 28 e 0.

Per sentire il suono, dopo aver abilitato il mixer per il canale A, scriveremo:

SOUND 0,28 : SOUND 1,0

Regoliamo il volume del canale A

#### **SOUND 8.10**

e dovremmo sentire un sibilo ininterrotto. Per fermare il fischio dobbiamo modificare <sup>i</sup> registri del PSG <sup>o</sup> con l'istruzione SOUND <sup>o</sup> più facilmente con un CTRL+STOP <sup>o</sup> BEEP.

Le operazioni sopra viste possono essere eseguite per ognuno dei tre canali. Ecco un esempio per ascoltare

## CHI HA VINTO LA GRAPH BALL

tutti <sup>i</sup> suoni riproducibili attraverso il canale C:

 SOUND 7,&B11111011 SOUND 10,10 FOR N%=0 TO <sup>15</sup> FOR M%=0 TO <sup>255</sup> SOUND 5,N% : SOUND 4,M% NEXT M%,N% <sup>70</sup> BEEP

Date RUN <sup>e</sup> udirete un effetto speciale simile, inizialmente, al suono di un missile.

Il registro 6 contiene la frequenza di rumore che però è unica per tutti e tre <sup>i</sup> canali. Il programma che segue genera tutti <sup>i</sup> possibili rumori attra verso il canale B:

 SOUND 7,&B11101101 SOUND 9,10 FOR N%=0 TO <sup>31</sup> SOUND 6,N% FOR N=1 TO 100: NEXT N <sup>50</sup> NEXT N% <sup>60</sup> RUN

Il suono udito può assomigliare... ma lasciamo alla vostra immaginazione interpretare quanto ascoltato. Per interrompere il programma dare CTRL+STOP.

#### PER CONCLUDERE

Avete sentito quali effetti è possibile produrre con l'istruzione SOUND? Certo non abbiamo detto tutto perché lo spazio in questa sede non ce lo concede, però vogliamo dirvi che per sa pere usare bene l'istruzione SOUND bisogna eseguire diversi esperimenti e a tal proposito vi consigliamo di ri prendere il programma 'SOUND | Il trac EXPLORER' apparso sul numero 1 dece di MSX COMPUTER MAGAZINE. *Muov* Con esso potrete sbizzarrirvi con <sup>i</sup> registri del PSG senza dover ogni volta scrivere il comando SOUND <sup>e</sup> relativi dati.

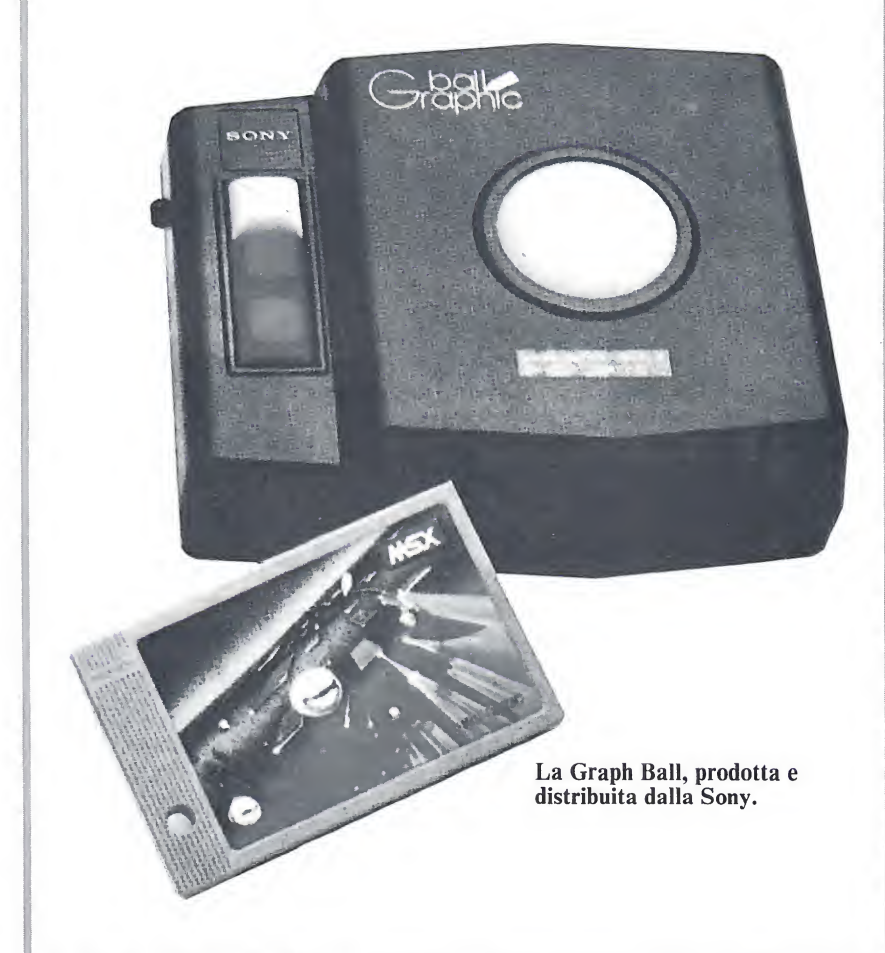

A Flavio Bonari di Monza, autore del programma "Ufo" pubblicato in questo stesso fascicolo, <sup>è</sup> stata assegnata la Graph Ball della Sony. A Flavio <sup>i</sup> complimenti della redazione per il suo bel lavoro e la cartridge con il fantastico programma per creare disegni.

Il premio era stato promesso sul fascicolo n. 3 della nostra rivista. Molti coloro che si son fatti vivi con idee e listati simpatici: a tutti grazie e ad maiora. Qualcuno chiede a noi il programma grafico: basta andare al rivenditore più vicino <sup>e</sup> chiedere del materiale Sony! Il programma, adatto a qualsiasi configurazione RAM, <sup>è</sup> venduto in cartridge <sup>e</sup> viene fornito insieme ad un particolare strumento, chiamato track-ball, che consente di disporre dell'utility.

Il track-ball è costituito da una scatola nera nella quale vi sono tre tasti comando e una sfera (di plastica bianca) che può ruotare liberamente. Muovendo quest'ultima si può controllare, in qualsiasi direzione, il tracciato del pennino sullo schermo e quindi si può disegnare qualsiasi figura. Il software, come già spiegato (cfr. numero citato), è davvero eccezionale.

## $\widehat{A}$ )  $(S)$   $(S)$   $(\widehat{E})$   $(\widehat{M})$   $(B)$   $(\widehat{L})$   $(\widehat{E})$   $(R)$

## IL LINGUAGGIO MACCHINA

## COME PROGRAMMARE IN LINGUAGGIO MACCHINA. <sup>I</sup> CODICI ISTRUZIONE DEL MICROPROCESSORE Z80 A

(1 <sup>a</sup> PUNTATA)

Diù volte nella descrizione delle ca-<br>
ratteristiche di un MSX si è parratteristiche di un MSX si <sup>è</sup> parlato di microprocessore Z80A (la si gla A sta ad indicare la versione più véloce dello Z80) ma molti lettori si chiederanno quale funzione svolge

espressioni complesse, ma come tutti <sup>i</sup> linguaggi ad alto livello anche il Basic è un programma scritto in codici numerici per Z80 che svolgono la fun zione di interprete Basic. I codici istruzione dello Z80 vengono chiama-

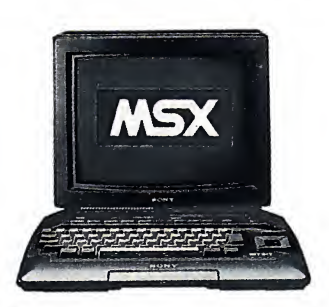

Chip montato del microprocessore Z80, il componente più importante dell'MSX.

questo dispositivo nel microcomputer. Lo Z80 è ilcomponente elettronico più importante dell'MSX. Ogni azio ne programmata viene svolta e controllata da questo integrato ed è per questo che viene considerato il cuore del computer.

Lo Z80 per poter funzionare deve essere programmato e le sue istruzioni sono una serie di codici numerici. L'MSX Basic <sup>è</sup> un linguaggio ad alto livello perché riconosce istruzioni di facile comprensione e utilizzo, nonché ti linguaggio macchina o Assembler.

In particolare l'Assembler è l'insieme dei mnemonici dei codici operativi dello Z80. Per esempio l'istruzio ne Assembler LD A,n <sup>è</sup> il codice mnemonico di 62, quest'ultimo inter pretabile dallo Z80. Quando si pro gramma in linguaggio macchina, che dà la massima velocità d'esecuzione di un computer, si utilizza un pro gramma detto assemblatore che codifica automaticamente <sup>i</sup> mnemonici assembler in codici macchina rispar-

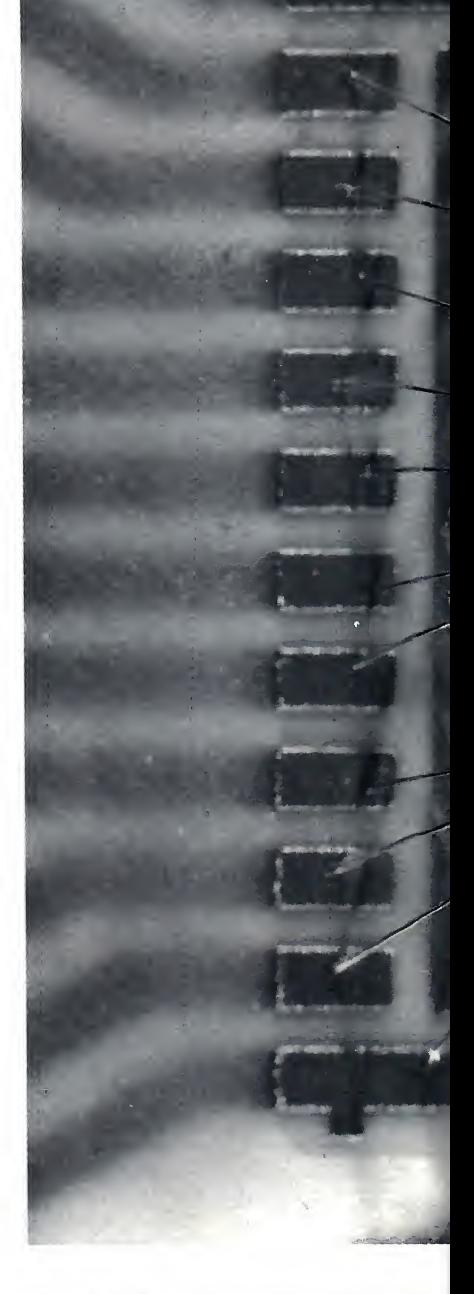

miando all'utente la fatica di codifi care ogni istruzione.

Prima di passare alla descrizione delle istruzioni Z80 è importante co noscere un minimo distruttura inter na del microprocessore per poter poi comprendere alcune istruzioni particolari.

La CPU Z80 (CPU sta ad indicare la sigla centrai processing unit) è un integrato a 40 piedini sui quali vengo no trasmessi segnali a due stati logici: 0 e 1. Di questi 40 piedini 8 sono de-

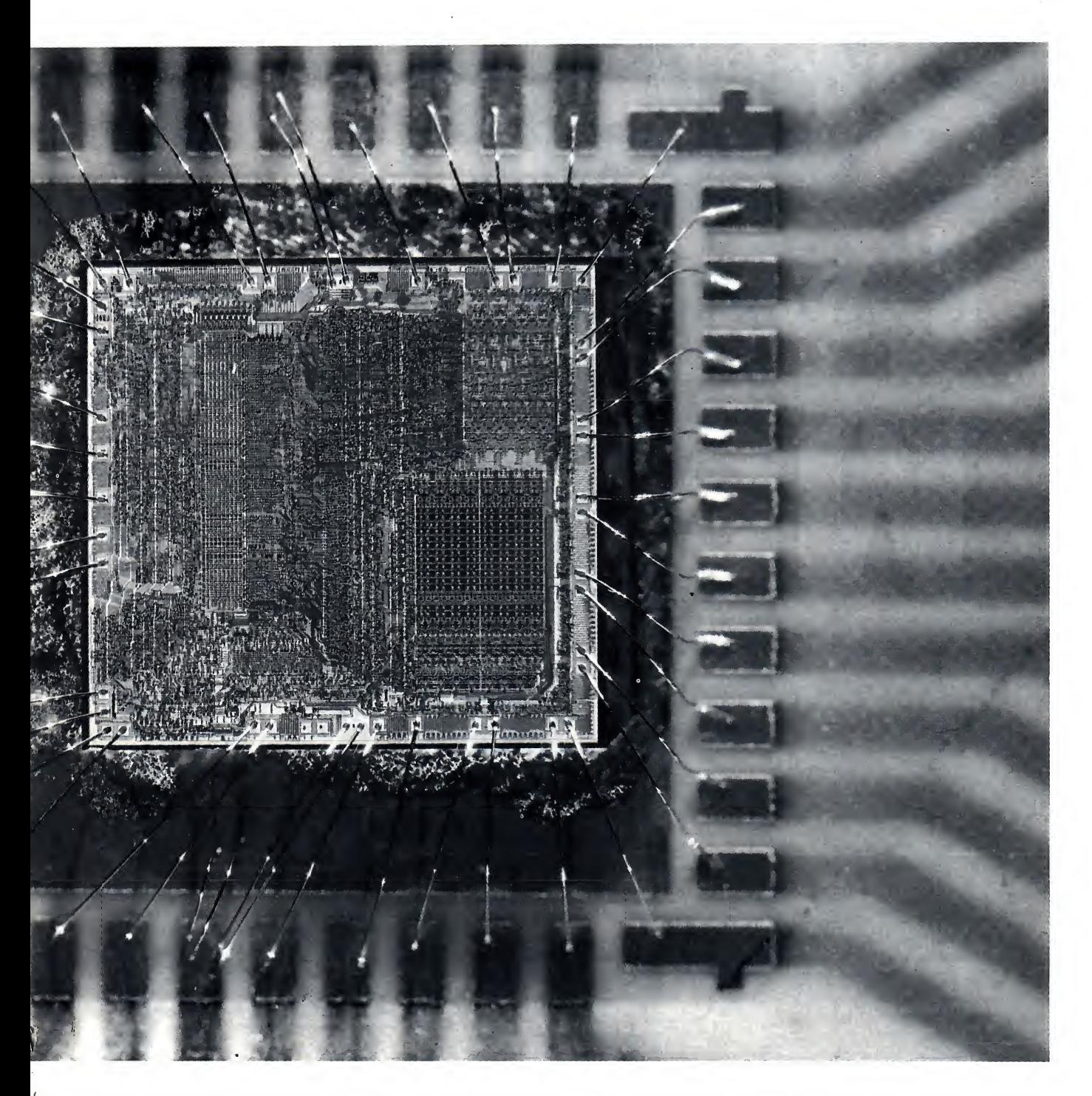

dicati al bus dati: l'insieme dei segnali che individuano il codice dei dati o delle istruzioni da eseguire. Altri 16 piedini rappresentano il bus degli in dirizzi utilizzato dalla CPU per indi rizzare <sup>i</sup> dati alla memoria, infine 13 piedini rappresentano <sup>i</sup> segnali di controllo della CPU <sup>e</sup> del sistema: quei segnali dedicati al collegamento dello Z80 con altri dispositivi quali memorie, processori (per esempio il TMS 9929, per la gestione della grafica) e così via. Per quanto riguarda l'interno del microprocessore ci interessa sapere solo che vi sono 22 registri con <sup>i</sup> quali la CPU esegue differenti operazioni. Questi registri sono divisi in tre gruppi: <sup>i</sup> registri principali, <sup>i</sup> registri secondari e <sup>i</sup> registri di uso speciale. I registri principali sono 8 tutti ad <sup>8</sup> bit aventi <sup>i</sup> seguenti nomi: A op pure accumulatore, F o registro dei flag, B, C, D, E, H ed L. Eccetto il registro A ed F, tutti gli altri possono essere usati in coppia (BC, DE ed HL) formando così un unico registro a 16 bit. Soprattutto importante è il registro A con il quale possono essere eseguite particolari operazioni; al trettanto importante è il registro F dei flag il quale contiene differenti in formazioni in seguito ad operazioni aritmetiche, di rotazione, shift, ecc.

<sup>11</sup> gruppo dei registri secondari è identico a quello dei registri principali ma non possono essere usati con temporaneamente. Infine vi sono <sup>i</sup> registri di uso speciale comprendenti due registri ad un byte (I ed R) e quat-

## **ERRATA CORRIGE LA MEMORIA** FANTASMA

10 CLEAR 200, &HF32F 20 60SUB 64000 30 DEFUSR=&HF330:DEFUSR1=&HF343 40 '\*\*\* DIMOSTRAZIONE \*\*\* 50 CLS 60 AX=USR(11500):PRINT "IL DATO LETTO NE  $"j"E': "jA2$ LLA LOCAZIONE 11500 70 PRINT:PRINT"ORA ESEGUO UNA POKE 11500  $, 10" : A2 = USR1(11500) : A2 = USR1(10)$ 80 AX=USR(11500):PRINT:PRINT "IL DATO LE TTO NELLA LOCAZIONE 11500  $"$ :"E':";A% **90 END** 64000 '\*\*\*\*\*\*\*\*\*\*\*\*\*\*\*\*\*\*\*\*\*\*\*\*\*\*\*\*\*\*  $64010$   $4$  $\ast$  $\ast$ 64020 '\* POKE & PEEK  $64030$   $4$ NEI 32K RAM INFERIORI  $\ast$ 64040 '\*  $\ast$ BΥ 64050 '\* ORIGINAL SOFT.  $\ast$ 64060 '\*  $\boldsymbol{x}$ 64070 '\*\*\*\*\*\*\*\*\*\*\*\*\*\*\*\*\*\*\*\*\*\*\*\*\*\*\*\*\* 64080 RESTORE 64100 64090 FOR N=&HF330 TO &HF372:READ A\$:POK E N, VAL("&H"+A\$):NEXT:RETURN 64100 DATA 3E, FF, D3, A8, 23, 23, 4E, 23, 46, 0A , 36, 00, 2B, 77, 3E, F0, D3, A8, C9, 3A, 72, F3, CB, 7F, 20, 10, 23, 23, 4E, 23, 46, 79, 32 64110 DATA 71, F3, 78, CB, FF, 32, 72, F3, C9, CB ,BF,32,72,F3,47,3A,71,F3,4F,23,23,3E,FF, D3, A8, 7E, 02, 3E, F0, D3, A8, C9, 00, 00

Ci scusiamo con i lettori ma abbiamo riscontrato un errore di stampa nell'articolo "La memoria fantasma" (vedi MSX Computer Magazine n. 5). La porta descritta in questo articolo non ha il numero &HAB bensì &HA8. Inoltre il programma è stato sviluppato su computer MSX Yashika. Per differenze hardware è possibile che il programma non funzioni sul vostro computer. In tal caso inserite nel listato Basic la seguente linea:

25 POKE &HF331,n:POKE &HF367,n:POKE &HF33F,j:POKE &HF36D,j

provando il programma con n uguale a 170, 85 oppure 0 e j uguale a 160 $\sigma$ 80.

tro registri a due byte: IX, IY, SP e PC. Il registro I è detto anche registro del vettore interruzione ed è utilizzato per la gestione delle interruzioni (argomento che tratteremo nelle prossime puntate), il registro R (rinfresco memoria) serve per le operazioni di rinfresco delle memorie dinamiche.

I registri IX e IY vengono detti registri indice, possono essere utilizzati anche per le operazioni aritmetiche ma il loro uso principale consiste nell'indirizzamento indicizzato della memoria. Il registro PC o contatore di programma contiene l'indirizzo della locazione di memoria avente il codice operativo da interpretare; infine il registro SP, puntatore di pila, contiene l'indirizzo della prima locazione libera dello stack. Lo stack (pila) è una struttura logica di memorizzazione dei dati nella quale vale la regola LI-FO (last in first out) cioè l'ultimo dato immesso sarà anche il primo ad essere prelevato. Nella pila i dati vengono memorizzati uno "sopra" all'altro per valori d'indirizzamento memoria decrescenti. Particolari istruzioni sono dedicate a questo tipo di gestione dati.

I registri dello Z80 sono 22 ma potremmo aggiungerne un altro ad un bit: il flip-flop d'interruzione IFF. Questo registro indica lo stato di abilitazione, o meno, del servizio delle interruzioni mascherabili, argomento, come già detto, che tratteremo nelle prossime puntate.

Abbiamo visto i registri, ora, prima d'iniziare la descrizione delle operazioni, è opportuno fare anche un piccolo accenno ai metodi d'indirizzamento.

Le istruzioni dello Z80 sono composte da uno a quattro bytes e possono essere suddivise in tre parti: codice operativo — primo operando secondo operando

Il codice operativo indica l'operazione richiesta dall'istruzione mentri gli operandi indicano le unità coinvol te nell'operazione (registri, celle memoria, buffer d'ingresso-uscita da ti). Per esempio, nell'istruzione LI

## ASSEMBLER

A,10 il codice operativo è LD, il primo operando è  $\overrightarrow{A}$  ed il secondo è 10. A seconda delle modalità con le quali vengono indicati gli operandi si ot tengono <sup>i</sup> vari metodi d'indirizzamento che tratteremo di volta in volta in sieme alla presentazione di nuove istruzioni.

Incominciamo quindi con le istru zioni di caricamento. I registri coinvolti in queste operazioni sono sette  $(A,B,C,D,E,H$  ed L) più quelli indici per alcune istruzioni. Una delle istru-

zioni di maggior comprensione <sup>è</sup> LD r,n (LD sta per LoaD) dove <sup>r</sup> <sup>è</sup> uno dei sette registri ed n un valore numerico compreso tra 0 e 255. Il signifi cato di questa istruzione è molto semplice: carica nel registro r il valore n; quindi dopo l'esecuzione del co mando LD B,2 avremo nel registro B il valore 2. Questo tipo d'istruzione appartiene al metodo d'indirizzamento immediato perché il valore del se condo operando è direttamente contenuto nell'istruzione.

## CANON, QUASI UN MEGABYTE!

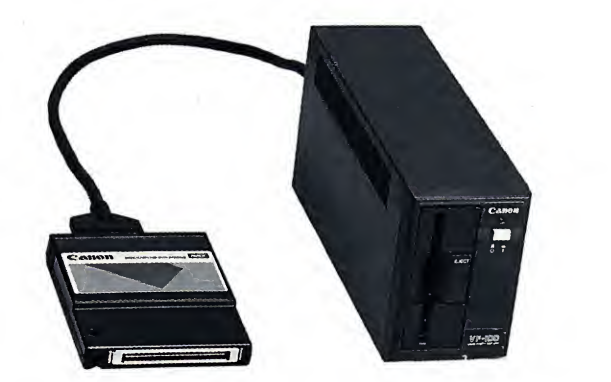

Già in vendita nei migliori negozi italiani (ahimè, costa poco meno di un milione!) ilnuovofloppy disk drive da 3,5" Canon VF 100, che può immagazzinare dati fino ad 1 megabyte. Qui di seguito, alcune delle caratteristiche più rilevanti. **INTERFACCIA** 

PROGRAMMI INTERNI: Capacità 16K TEMPO MEDIO I<br>Bytes TAZIONE: 100 ms Bytes

Routines Basic Entrata/Uscita

Routines Basic MSX-DOS

MSX-Disk Basic

 $CONSUMO$  DI CORRENTE:  $+5$  V 300 mA TESTINA: 15 ms massimo

**LETTORE** 

SUPPORTO DATI: Rifacciale, doppia densità, doppia pista, Minidisco da 3,5 pollici RENTE:<br>CAPACITÀ DI MEMORIA: 1M byte (non TEMPER<br>formattato)  $5-35$ formattato)

720K bytes (formattato) Settore: 512 bytes

Pista: 9 settori/pista

Numero di piste: 80 piste x 2<br>DENSITÀ DI REGISTRAZIONE: 8717 BPI<br>METODO DI REGISTRAZIONE: MFM (Modified Frequency Modulation) VELOCITÀ DI ROTAZIONE: <sup>300</sup> RPM VELOCITÀ DI TRASMISSIONE DEI DA-TI: 250K bits/secondo<br>TEMPO MEDIO DI ATTESA DELLA RO-TEMPO MEDIO DI ACCESSO: 95 ms<br>TEMPO DI SPOSTAMENTO DELLA TE-<br>STINA: 6 ms TEMPO DI POSIZIONAMENTO DELLA TEMPO DI ATTESA DELLA ROTAZIO-NE: 100 ms ALIMENTAZIONE E CONSUMO COR-RENTE: 220 V, 50/60 Hz, massimo 25 W ln q<br>TEMPERATURA DI FUNZIONAMENTO: to nun<br>5 - 35° C la pro DIMENSIONI ESTERNE: <sup>31</sup> mm <sup>x</sup> <sup>130</sup> mm <sup>x</sup> 252,2 mm

PESO: 2,7 kg.

Un registro può contenere anche il valore di un altro registro con l'istru zione generale LD d,s dove d è il registro destinazione ed s il registro sorgente. Tutte le combinazioni sono ammesse ed è per questo che esistono ben 63 diverse istruzioni LD che coinvolgono solo registri singoli comprese LD A,A oppure LD E,E appa rentemente inutili. Abbiamo visto l'indirizzamento immediato esteso. Le istruzioni appartenenti a questo gruppo usano come operando desti nazione una coppia di registri a 8 bit e come sorgente un valore numerico a 16 bit, come descritto dalla seguente forma generale: LD cr,nn dove cr <sup>è</sup> la coppia di registri (BC, DE, HL nonché IX, IY ed SP) e nn è il valore numerico compreso tra 0 <sup>e</sup> 65535. Da quest'ultima istruzione di LoaD si può già osservare come lo Z80 offra una vasta scelta di operazioni a se conda dei tipi di dati da trattare.

Fino adesso abbiamo visto caricamenti immediati, spesso invece biso gna trattare numerosi dati memorizzati in RAM <sup>e</sup> caricarli <sup>a</sup> turno nei registri. In assembler vi sono diffe renti istruzioni che svolgono questa funzione. Per esempio, volendo cari care l'accumulatore con il valore contenuto nella cella d'indirizzo 25000, utilizzeremo l'istruzione LD A, (25000). È da notare che le parentesi indicano che il dato sorgente non è 25000 ma quello contenuto nella cella d'indirizzo 25000. Questa istruzione utilizza un metodo d'indirizzamento indiretto. Gli altri registri godono di un caricamento del tipo appena visto se uniti in coppia nella seguente for-

#### LD  $cr$ , (nn)

dove cr è BC, DE, HL, IX, IY e SP, mentre nn è una locazione di memoria d'indirizzo compreso tra 0 e 65535 e non il valore sorgente.

In questa puntata abbiamo descrit to numerosi e importanti concetti della programmazione Assembler Z80, la prossima volta continueremo con la descrizione delle istruzioni e incomin ceremo con qualche esempio pratico su computer MSX.

## UNA **MAGLIETTA** IN REGALO !

a chi si abbona a

## **MSX COMPUTER** MAGAZINE

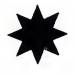

sei magnifiche cassette di programmi di gioco e di utilità, sempre più belle e ricche!

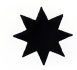

il prezzo dell'abbonamento (Lire 50 mila) è bloccato per sei numeri e non ti verranno quindi richiesti aumenti (già subito intanto risparmi 4 mila lire)!

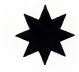

avrai subito, direttamente a casa, un'elegante maglietta (realizzata con le riviste consorelle Elettronica 2000 e Load'n'Run) assolutamente gratis!

### ABBONATI **OGGI STESSO**

Basta inviare un vaglia ordinario (quello rosa, da richiedere in un qualunque uffi cio postale) di lire 50 mila.

Indica esattamente da quale fascicolo desideri l'abbonamento ed i tuoi dati chiari e precisi. Indirizza a MSX Computer Magazine, C.so Vitt. Emanuele, 15 - 20122 Milano.

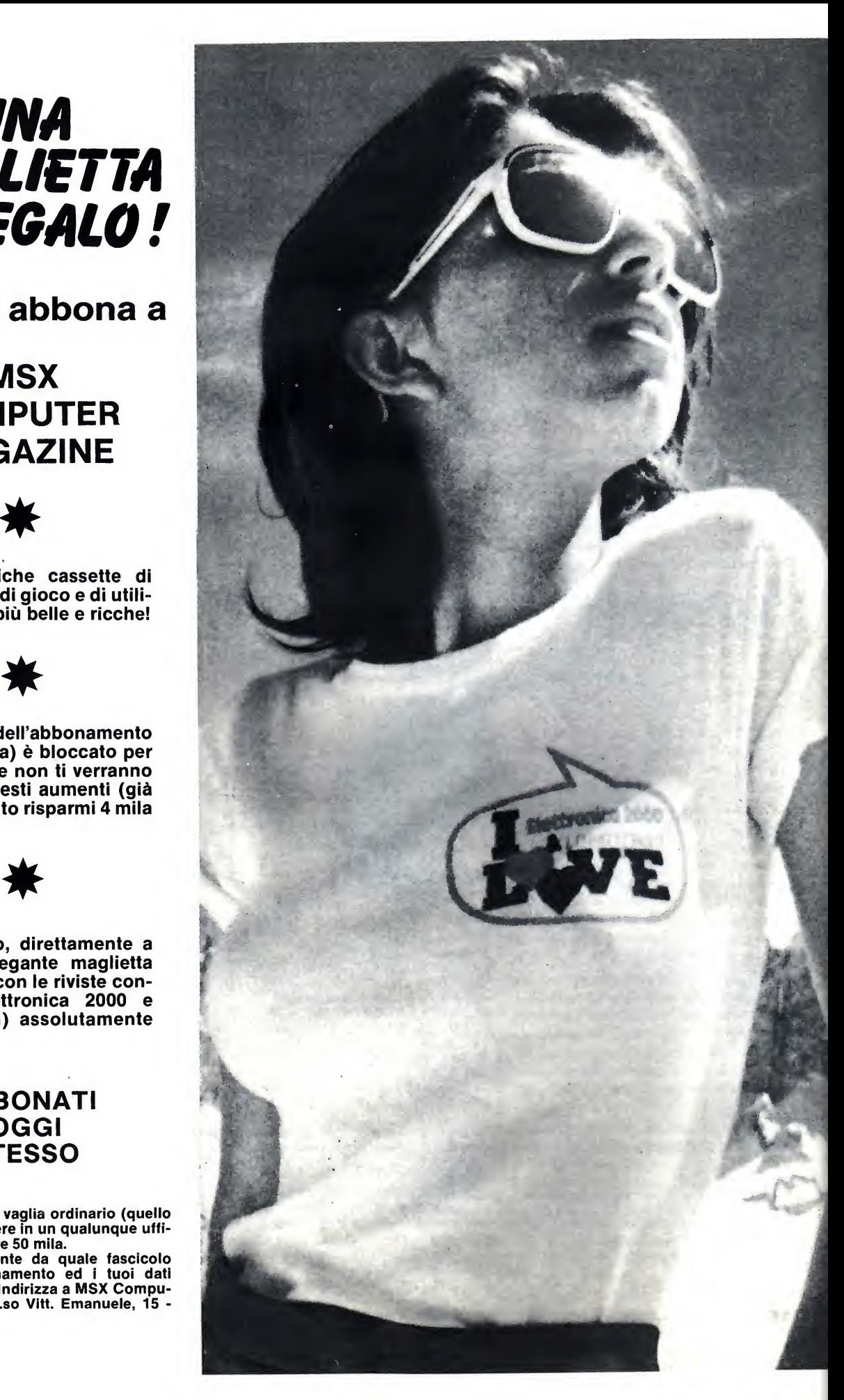

 $\bigcirc$   $\bigcirc$   $\bigcirc$   $\bigcirc$   $\bigcirc$   $\bigcirc$   $\bigcirc$   $\bigcirc$ 

## SCROLL WINDOW

## UNA ROUTINE PER ESEGUIRE PROGRAMMI CON EFFETTI GRAFICI DAVVERO SPECIALI

di BEN NOYA

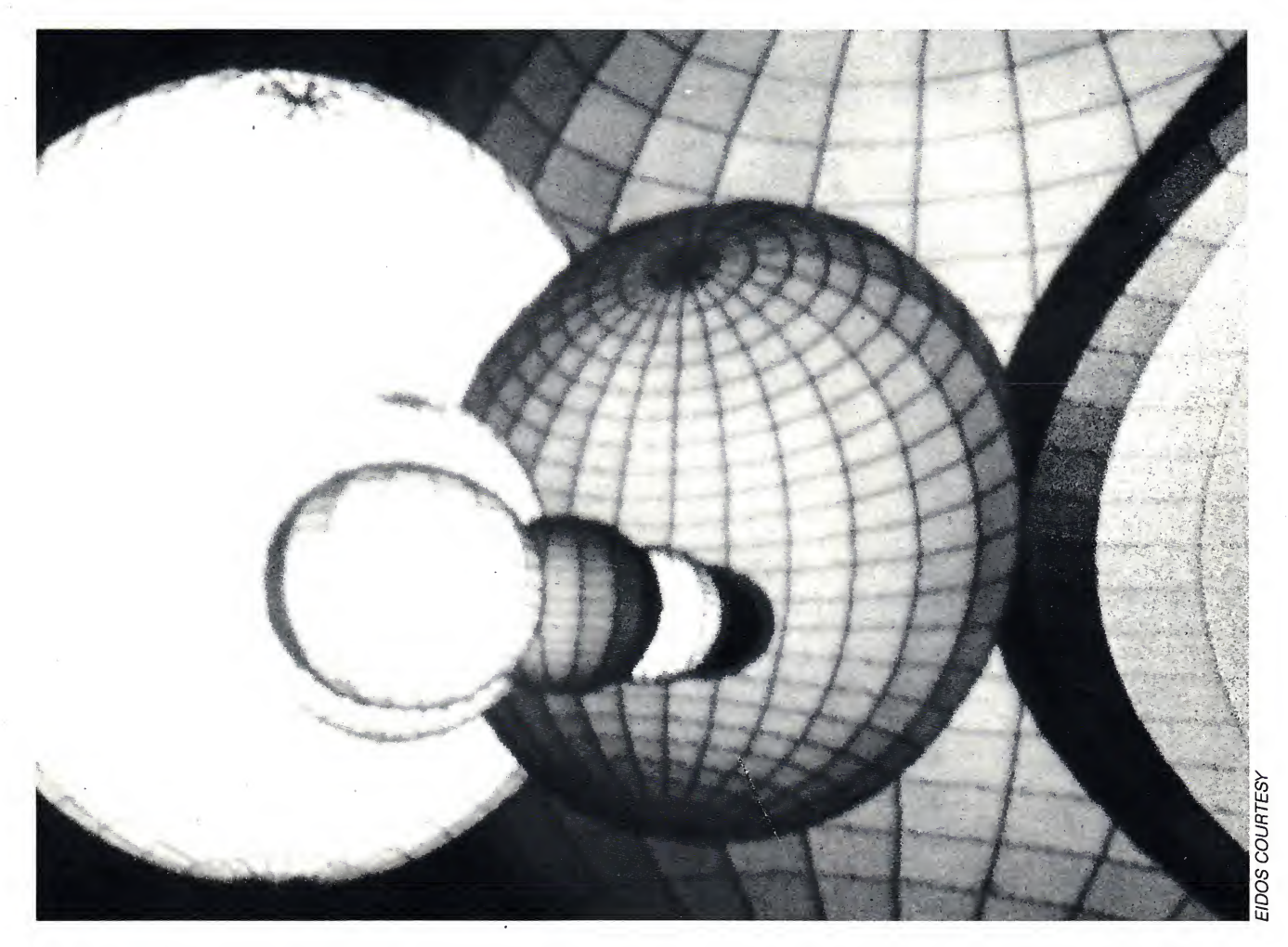

U<sup>n buon</sup> programma deve anche<br>
prevedere una buona imposta-<br>
internationale predese attentamente n buon programma deve anche zione grafica la quale va attentamente studiata a seconda del problema spes so proprio particolare da risolvere.

Prima di passare a descrivere la routine grafica che verrà trattata in questo articolo, chiariremo il concetto di window, indispensabile per comprendere la funzionalità della routine in esame: vedi più avanti il listato.

Per window (finestra) s'intende una porzione del video nella quale è possibile scrivere e variare quanto conte nuto senza disturbare la zona circo-

## **GRAPHIC**

stante. Molti programmi applicati a macchine aventi la possibilità di gestire le finestre, utilizzano questa risorsa software per creare speciali effetti di impaginazione rendendo il programma più facile nell'uso e maggiormente comprensibile.

La routine è stata realizzata in linguaggio macchina ed opera solo nel modo testo 1 cioè SCREEN 0. La scelta del far operare la routine solo in screen 0 risiede nel fatto che è solo in questo modo grafico che si ha la

massima quantità di caratteri sul video. Sappiamo che nel modo testo 1 si possono avere fino a 40 colonne per 24 righe, abbiamo quindi 960 locazioni di memoria (40  $\times$  24) contenenti i valori ASCII dei caratteri rappresentati sullo schermo; tali locazioni vanno dall'indirizzo 0 all'indirizzo 959 della VRAM (la memoria dedicata al video). Per capire come è disposta tale parte di memoria provate il seguente programmino: 10 SCREEN 0

#### **20 WIDTH 40** 30 FOR N=0 TO 959 **40 VPOKE N.65** 50 NEXT N

Date il RUN e vedrete rapidamente riempire le linee di video da sinistra verso destra con il carattere 'A', il cui codice ASCII è appunto 65. La routine, dopo aver definito le dimensioni della finestra, esegue uno scroll dal basso verso l'alto. Per eseguire uno scroll verso l'alto bisogna copiare i contenuti delle linee inferiori in quelle

## **ECCO IL PROGRAMMA**

### **IN BASIC**

10 CLEAR 200.&HF000 20 60SUB 64000 30 DEFUSR0=&HF001 40 X=&HF0A0:Y=&HF0A1 50 YLN=&HF0A4 60 SCROLL=&HF0A5 70 SCREEN 0: WIDTH40:KEYOFF 80 FOR R1=1000 TO 1 STEP-300 90 LOCATE 0,0:PRINT "FINESTRA DI COORDIN ATE 0,0":PRINT "DI LUNGHEZZA 26":PRINT"E DI ALTEZZA 4": PRINT"SCROLL MODO 1" 100 POKE X.0: POKE Y.0: POKE XLN.26: POKE Y LN, 4: POKE SCROLL, 1 110 FOR R=1 TO 5:60SUB 210:A=USR(0):NEXT R 120 NEXT R1 130 LOCATE 0,0:PRINT "FINESTRA DI COORDI NATE 0,0":PRINT "DI LUNGHEZZA 26":PRINT" E DI ALTEZZA 4": PRINT"SCROLL MODO 1" 140 POKE X, 10: POKE Y, 10: POKE XLN, 16: POKE YLN, S: POKE SCROLL, 2 150 LOCATE 10,10:PRINT "FINESTRA DI":LOC ATE 10,11: PRINT"COORDINATE 10,10": LOCATE 10,12:PRINT "DI LUNGHEZZA 16":LOCATE 10 ,13:PRINT"E DI ALTEZZA 5":LOCATE 10,14:P

```
RINT"SCROLL MODO 2"
160 FOR R1=1000 TO 1 STEP -300
170 FOR R=1 TO 6:GOSUB 210:A=USR(0):NEXT
 R, R1180 FOR R1=10 TO 20:FOR R=1 TO 5:GOSUB 2
10: A = USR(0): NEXT R.R1190 6070 30
200 REM CICLO DI PAUSA
210 FOR N=1 TO R1:NEXT N:RETURN
64000 '****************************
64010 '*
                                       \ddagger64020 '*
            SUBR. SCROLL WINDOW
                                       \ddagger64030 '*
                                       \ddot{\chi}64040 '*
                    ВY
                                       \dot{\mathbf{r}}64050 '*
                                       \ddaggerマま
                                       \ddagger64060
               ORIGINAL SOFT.
64070
                                       \ddot{\ast}三宝
64090 RESTORE 64110
64100 FOR N%=&HF001 TO &HF0A5:READ A$:PO
KE N%, VAL("&H"+A$):NEXT N%
64110 DATA 3A, A1, F0, CD, 6D, F0, 3A, A3, F0, 06
,00,4F,11,CE,F0,C5,CD,59,00,C1,3A,A1,F0,
30, 32, A2, F0, CD, 6D, F0, 11, A6, F0
64120 DATA C5, F5, CD, 59, 00, F1, C1, 3D, CD, 6D
, F0, 54, 50, 21, A6, F0, C5, CD, 50, 00, C1, 3A, A1,
F0, 21, A4, F0, 86, 3D, 21, A2, F0, BE
64130 DATA 28,05,3A,A2,F0,18,CE,3E,01,21
,A5,F0,BE,20,0C,3A,A2,F0,CD,6D,F0,3E,00,
CD, 56, 00, 09, 3A, A2, F0, CD, 6D, F0
64140 DATA 54.5D.21.CE.F8.CD.5C.00.C9.6F
, 26, 00, CB, 25, CB, 14, CB, 25, CB, 14, CB, 25, CB,
14, CB, 25, CB, 14, CB, 25, CB, 14, E5, 26, 00, 6F, C
B, 25, CB, 14, CB, 25, CB, 14, CB
64150 DATA 25, CB, 14, D1, 19, F5, 3A, A0, F0, 5F
.16.00.F1.19.09.00.00.00.28.18.01
64160 RETURN
```
superiori. Uno scroll interno ad una window è più complesso perché biso gna tener conto delle dimensioni della window stessa che possono andare da quella di un carattere a quelle dell'in tero video (40  $\times$  24 caratteri).

La subroutine si colloca a partire tive ai contenuti delle variabili: dalla locazione 61441 ed è lunga 244 bytes; è possibile caricarla tramite il listato Basic oppure, se disponete di un programma assemblatore, tramite il listato Assembler.

Per poter funzionare bisogna defi-

nire 5 variabili:<br>X= coordinata orizzontale dell'angolo in alto a sinistra della finestra (va lore minimo 0 valore massimo 40) Y= coordinata verticale dell'angolo

in alto a sinistra della finestra (valore minimo 0 valore massimo 24)

XLN= lunghezza orizzontale della finestra (valore minimo 1 valore massimo 40)

YLN=lunghezza verticale della fine stra (valore minimo <sup>1</sup> valore massimo 24)

MODO=definisce il tipo di scroll (se 1 esegue uno scroll normale se 2 fa rientrare il testo, uscente dalla parte alta, nella zona bassa)

Ecco le locazioni di memoria rela-

 $X = \& HFOA0 (61600)$ 

Y= &HF0A1 (61601)

 $XLN = & HF0A3 (61603)$ 

YLN= &HF0A4 (61604)

MODO= &HF0A5 (61605)

Supponiamo di voler definire una

finestra di lunghezza 10, di altezza 12 e di coordinate dell'angolo superiore sinistro 11,8 con scroll normale. Il programma di gestione sarà il se guente:

<sup>10</sup> POKE &HF0A0,11: REM setta la coordinata X della window

<sup>20</sup> POKE &HF0A1,8: REM setta la coordinata Y della window

<sup>30</sup> POKE &HF0A3,10: REM setta la lunghezza della window

<sup>40</sup> POKE &HF0A4,12: REM setta l'altezza della window

<sup>50</sup> POKE &HF0A5,1: REM setta iltipo di scroll

#### $\sim$

resto del programma

100 A=ÙSR(0)

resto del programma

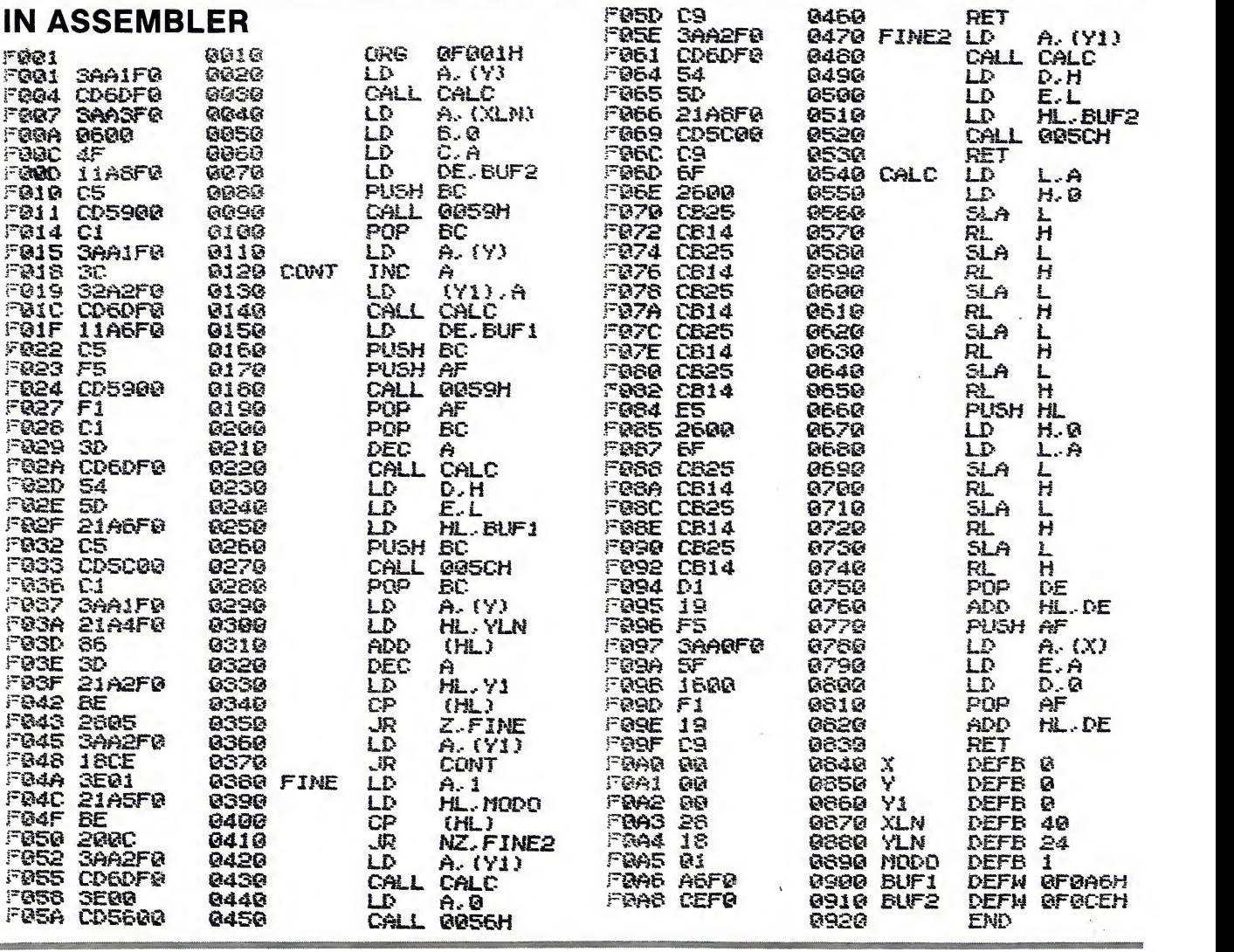

La linea 100, che per esempio è stata collocata in quella posizione, contiene la chiamata alla routine in linguaggio macchina, quindi tale istruzione sarà preceduta dal comando:

#### DEFUSR=61441

Per comprendere maggiormente come opera e come usare tale routine vi consigliamo di caricare il programma Basic. Una volta ammirati gli straordinari effetti di scorrimento parziale del video date il break (CTRL+STOP) <sup>e</sup> analizzate il lista to. Ricordiamo che è possibile lavorare con più window contemporaneamente, Vimportante è ricordarsi di aggiornare le variabili.

Ed ora commentiamo brevemente il listato Assembler. Il programma utilizza tre chiamate in ROM. La CALL 0059H trasferisce un blocco di dati dalla VRAM alla memoria utente; <sup>i</sup> dati d'ingresso sono: il registro BC, contenente la lunghezza del bloc co da trasferire, il registro DE, contenente Findirizzo della memoria utente, e il registro HL, contenente Findirizzo della VRAM. La seconda CALL in ROM <sup>è</sup> la chiamata all'in dirizzo 005CH. <sup>I</sup> registri implicati in questa subroutine sono gli stessi della precedente con la sola differenza che HL contiene l'indirizzo della memoria utente <sup>e</sup> DE Findirizzo della VRAM; infatti questa routine trasfe risce un blocco di dati dalla memoria utente e DE l'indirizzo della VRAM; infatti questa routine trasferisce un blocco di dati dalla memoria utente alla VRAM. Infine vi <sup>è</sup> la CALL 0056H che riempie, con un dato costante contenuto nel registro A, un blocco di VRAM, la cui lunghezza <sup>è</sup> indicata nel registro BC, a partire dall'indirizzo contenuto nel registro HL. La routine di scroll opera nel se guente modo: dopo aver calcolato (subroutine CALC) Findirizzo del l'angolo in alto a sinistra della window, vengono trasferiti <sup>i</sup> dati della prima riga nel BUF2 (start FO-CEH). Dopodiché vengono ricopiati, tante volte quante sono le righe della window meno una, <sup>i</sup> dati della file in feriori in quelle superiori ottenendo l'effetto di scroll. Alla fine, prima di restituire il controllo al Basic, verifi ca se deve eseguire uno scroll normale o con rientro, nella zona inferiore della window, del testo. Nel primo caso utilizzando la CALL 0056H si cancella l'ultima riga della finestra, nel secondo caso si riempie l'ultima fila con <sup>i</sup> dati della prima riga preceden temente salvati in BUF2.

## **TEMA** UNA RAGAZZA AL MARE

## SVOLGIMENTO UN CENTOMILA

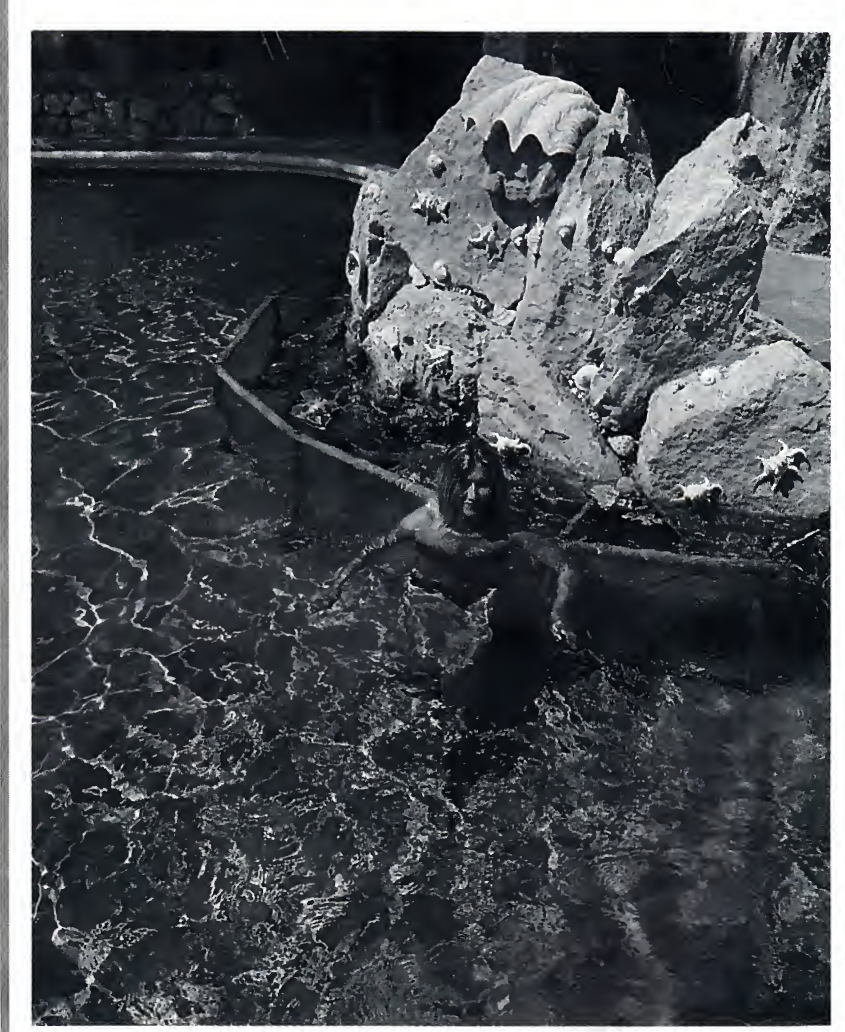

Hai un computer e sai disegnare sul video. Prova a svolgere il tema proposto: una ragazza al mare, o in piscina. Con contorno magari di ombrelloni ; coloratissimi, del blu delVacqua, di bikini o di monokini di moda, <sup>e</sup> di tutto quant'altro vuoi. Inviaci lo screen. Se è bello lo utilizziamo noi per la copertina (facciamo noi la foto a meno che tu non voglia già inviare una diapositiva a colori) e ti paghiamo centomila lire. Naturalmente il tuo nome viene citato come autore del disegno. La cassetta o la foto deve essere inviata in redazione (MSX Computer Magazine, Vitt. Emanuele 15, 20122 Milano), la modella può rimanere con voi (ci contentiamo dell'immagine). Il materiale inviato non potrà essere restituito se non accompagnato da indirizzo e affrancatura (visto che costi postali?!). Coraggio: le centomila son pronte per un disegno graficomputerizzato che si faccia guardare!

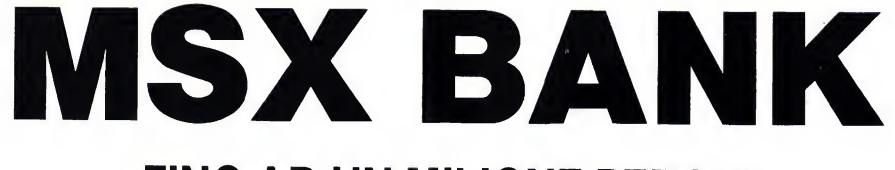

PA 225009C

## FINO AD UN MILIONE PER UN PROGRAMMA TUO, CHE SIA ORIGINALE

 $x^2$ 

Se hai programmi originali, che siano proprio pensati e fatti da te, di giochi e utilità, mandaceli in visione. Quelli pubblicati verranno compensati con almeno 200 mila lire l'uno. S'intende che se realizzerai qualcosa di davvero favoloso potrai guadagnare addirittura <sup>1</sup> milione di lire! Registra un solo programma per ogni cassetta, MSX Computer Magazine, c.so Vittorio Emanuele 15, 20122 Milano.

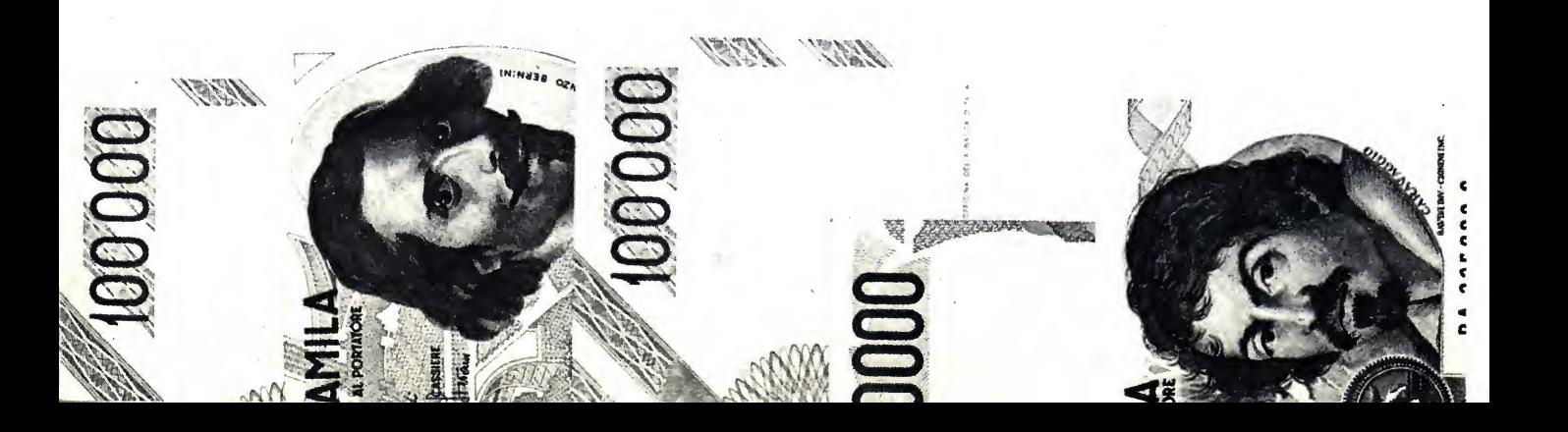

## $\bullet \textcircled{\footnotesize{1}} \textcircled{\footnotesize{1}} \textcircled{\footnotesize{$

## LA RIDEFINIZIONE DEI CARATTERI 5)

#### di L. PASI

Il quattro modi di funzionamento X e computer MSX dispongono di per quanto riguarda la visualizzazio ne di dati; in linguaggio Msx-Basic il tipo di funzionamento è selezionato con la variabilé X del seguente comando:

#### SCREEN X,Y,Z,W,J

in cui le altre variabili hanno il se guente significato:

 $\tilde{Y}$  = dimensione dello sprite (8×8 o 16X16), ingrandito o meno;

 $Z =$  attivazione del BEEP alla pressione di un tasto;

 $W =$  velocità di trasmissione o ricezione dati;

 $J =$  selezione tipo di stampante (Msx oppure no).

Ciò che interessa a noi di questo

comando sono le prime due variabili X <sup>e</sup> Y <sup>i</sup> cui valori <sup>e</sup> significati sono riportati in tabella 1. In ogni caso l'omissione di una variabile comporta il mantenimento dello stato precedente (attenzione però a non omettere le opportune virgole).

Il passaggio da uno SCREEN adun altro è regolato da alcune variabili chiamate BASE che forniscono il primo indirizzo di alcune tabelle di RAM video; di esse ce ne sono cinque per ogni SCREEN per un totale di 20 (da 0 a 19) non tutte usate. Guardando con attenzione la tabella 2 le pos siamo catalogare come segue: 1) tabella con <sup>i</sup> numeri dei caratteri;

2) tabella colori dei caratteri;

3) tabella con <sup>i</sup> dati dei caratteri;

4) tabella informazioni degli sprite;

5) tabella con i dati degli sprite.

Esaminiamole ora insieme: 1) TABELLE CON <sup>I</sup> NUMERI DEI CARATTERI.

La zona di memoria video che comincia con l'indirizzo specificato dalla base corrispondente contiene dei nu meri che in ogni caso sono compresi tra 0 e 255 ed il loro significato ri specchia <sup>i</sup> caratteri (CHR\$) di cui ogni manuale riporta l'elenco. Se per esempio troviamo un byte contenete il valore 65 decimale vuol dire che quel byte sta memorizzando il carattere "A"; infatti CHR\$ $(65)=A$ .

Un'altra importante caratteristica di questa zona è che <sup>i</sup> caratteri in essa contenuti sono riportati sullo schermo a cominciare dall'alto a sinistra; ciò vale a dire che se <sup>i</sup> primi 40 byte con-

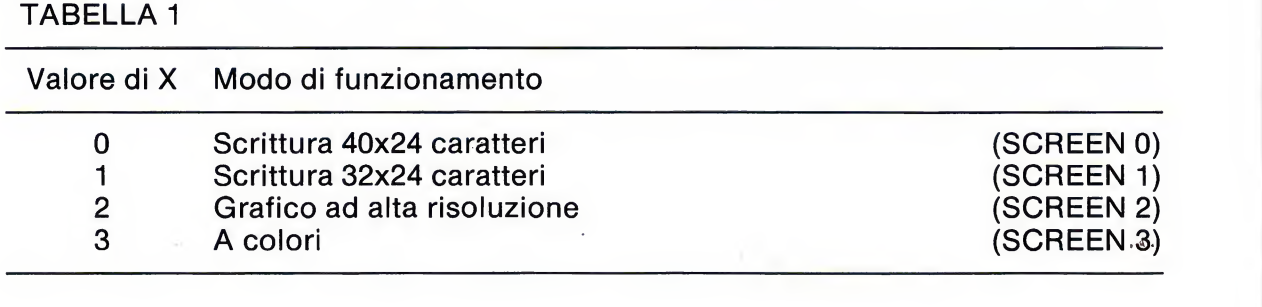

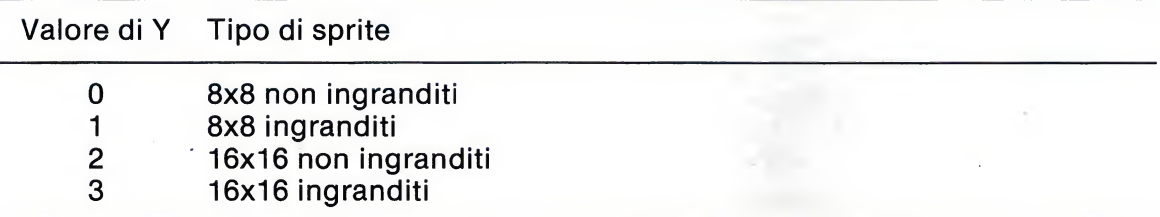

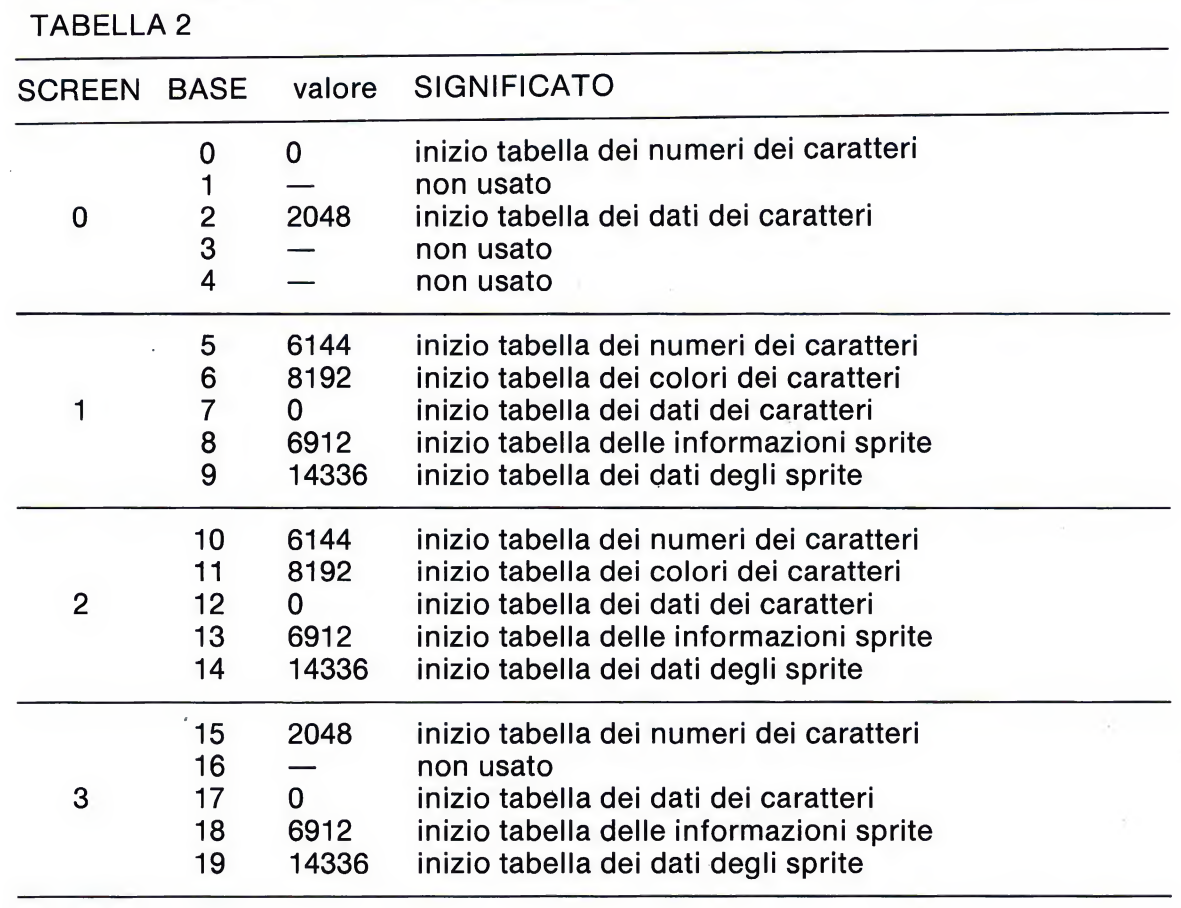

tengono il 66, stando in SCREEN 0, avremo la prima riga in alto riempita di lettere "B", oppure se fossimo in SCREEN <sup>1</sup> la prima riga <sup>e</sup> otto caratteri della seconda. In pratica questa tabella occupa per SCREEN 0, 40X24 caratteri ovvero 960 byte (nella VRAM essendo la BASE(1)=0, si trova da <sup>0</sup> <sup>a</sup> 959); per SCREEN <sup>1</sup> di 32X24 caratteri vale 768 (ed essendo BASE(5)=6144, si trova da 6144 a 6911).

Molto utile per verificare tutto ciò <sup>è</sup> l'istruzione VPOKE che usiamo nei seguenti esempi:

**NEW** 

#### 10 SCREEN 0:VPOKE 0,65: VPÒKE 959,66

dopo aver dato il RUN nel primo quadretto in alto a sinistra vedremo la lettera "A" e nell'ultimo in basso a destra la lettera "B";

NEW

#### <sup>10</sup> SCREEN 1: VPOKE 6144,67: VPOKE 6911,68

dopo il RUN al posto di "A" <sup>e</sup> "B"

troveremo "C" e "D".

Per quanto riguarda SCREEN <sup>2</sup> la tabella non ha le stesse funzioni come negli altri modi di visualizzazione; comunque il discorso lo riprenderemo più avanti.

#### 3) TABELLA DEI DATI DEI CARATTERI.

Questa zona di memoria video, che inizia con la base corrispondente (vedi tabella 2), contiene la definizione dei caratteri come se fossero degli sprite. Essendo ogni carattere defini to da otto pixels (cioè otto bit) per otto linee (otto byte) la zona è quindi lunga 8 byte  $\times$  256 caratteri (CHR\$) per un totale di 2048 byte (da 0 a 2047). Di otto in otto byte troviamo quindi la definizione di un carattere, ed essendo la memoria di tipo volatile ad accesso casuale (RAM) possiamo a piacere inserire delle nuove definizioni. Per esempio: per modificare il carattere "a" ricaviamo dai manuali che corrisponde al CHR\$(97) per cui dobbiamo modificare otto byte a co minciare dalla locazione di memoria:

(97X8)+BASE(n)

in cui BASE(n) è l'inizio di memoria della tabella con <sup>i</sup> dati dei caratteri ricavate dalla tabella 2.

Gli otto nuovi dati li ricaviamo da una griglia di 8X8 pixels con la rap presentazione del nuovo carattere, che è poi il metodo usato per la co struzione degli sprites.

Vediamo ora un esempio pratico:

**NEW**  $5 BS = BASE(7)$ 10 SCREEN 1 : FOR  $X = (97*8)$ +BS TO (97\*8+BS+7) <sup>20</sup> READ Y:VPOKE X,Y 30 NEXT X 40 DATA255,129,129,129,129,129, 129,255

Con questo programmino sosti tuiamo il carattere "a" con un quadrato ricavato dalla linea 40 di dati; in riga 10 si esegue un FOR-NEXT dal valore in cui comincia la defini zione del carattere sommato al valore della BASE, per otto volte; la linea 20 si occupa di leggere <sup>i</sup> nuovi dati e di sistemarli in memoria. Se ora pre miamo il tasto rappresentante il carattere "a" ne uscirà un quadrato.

## MODI

Il programma di esempio va bene anche per SCREEN <sup>0</sup> ma con l'ac corgimento di modificare la linea 5<br>in: BS=BASE(2) e la 10 con: SCREEN 0:... Bisogna fare attenzione inoltre che per visualizzare le 40 colonne, il carattere verrà preso non più come  $8\times8$  pixel, ma  $6\times8$ : mancheranno dunque le due colonne verticali di pixels a destra. Sapendo ciò la linea 40 di dati la faremo diventare:

#### 40 DATA253,132,132,132,132,132, 132,253

e le due colonne a destra del carattere le lasceremo vuote.

Per quanto riguarda SCREEN <sup>2</sup> la tabella con <sup>i</sup> dati dei caratteri contie ne direttamente ciò che è poi visualiz zato nello schema; quest'ultimo è

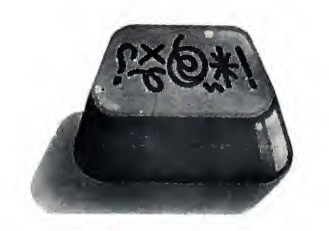

sempre diviso in 32X24 ideali caratteri, solo che ognuno è tenuto in memoria non con il proprio numero nella tabella dei numeri, ma come gruppo di 8 byte di 8 pixels nella tabella dei dati dei caratteri.

### 2) TABELLE DEI COLORI DEI CARATTERI<br>Questa non viene utilizzata in

SCREEN 0, infatti solo con il comando COLOR possiamo variare <sup>i</sup> SCREEN 1 esiste invece la tabella che permette di modificare <sup>i</sup> colori; essa è riferita ai caratteri indifferen temente dalla posizione che occupano nello schermo. Purtroppo c'è una li mitazione: <sup>i</sup> colori possono essere di chiarati solo per gruppi di otto caratteri alla volta, per un totale di 256(CHR\$)/8(gruppi)=32, da 0 a 31.

Quindi da CHR\$(0) aCHR\$(7) pos siamo dare un solo colore per lo sfon do ed un solo colore per l'inchiostro con:

#### VPOKE  $(BASE(6)+n)$ ,X

con n=0 <sup>e</sup> dove <sup>i</sup> quattro bit alti di X contengono le informazioni dell'in chiostro ed <sup>i</sup> quattro bit bassi quelle dello sfondo. Da CHR\$(8) <sup>a</sup> CHR\$(15) un'altra definizione con:

#### VPOKE (BASE(6)+n),X

con n=l questa volta. Da CHR\$(16) a CHR\$( $\overline{2}3$ ) sempre con la stessa Ed eccoc<br>formula ma con n=3; e così via fino SCREEN 2: formula ma con  $n=3$ ; e così via fino ad un massimo di 31. <sup>1</sup> numeri di rife rimento dei colori sono riportati sui manuali.

Vediamo ora un esempio per SCREEN 1:

- <sup>10</sup> SCREEN 1: COLOR 15,1,1:CLS
- <sup>20</sup> FOR X=0 TO <sup>31</sup>
- <sup>30</sup> READ Y:VPOKE (BASE(6)  $+X$ ), Y
- **40 NEXT X**
- <sup>50</sup> FOR V=1 TO 2:FOR W=30 TO 255:PRINTCHR\$(W); :NEXT W: NEXT V
- 60 DATA31,32,34,35,36,37,38,39, 40,41,42,43,44,45,46
- 70 DATA101,102,103,104,105, 106,107,108
- 80 DATA109,110,111,112,113,114, 115,116

In riga 10 prepariamo lo schermo per SCREEN <sup>1</sup> <sup>e</sup> diamo dei colori di fondo. Da riga 20 a riga 40 inseriamo <sup>i</sup> dati nella memoria video; in riga 50 visualizziamo <sup>i</sup> caratteri dal numero 30 al 255 (in CHR\$) che avranno già <sup>i</sup> nuovi colori. I dati per <sup>i</sup> colori inseriti nelle righe 60, 70 e 80 sono così ricavati: il primo (31) è equivalente all'e spressione  $(1 \times 16)+15=31$  in cui 1  $(=$ colore nero) moltiplicato per 16 (i quattro bit alti) servirà per il colore del carattere e  $15$  (=colore bianco) sarà per lo sfondo (i 4 bit bassi); e così per gli altri dati delle righe.

Dopo aver dato il RUN lo schermo si riempirà di simpatici caratteri colorati.

Per SCREEN <sup>2</sup> vale quanto già detto per la tabella con <sup>i</sup> dati dei caratteri; nella zona di memoria che comincia col valore di BASE (11) <sup>e</sup> per 6144 byte risiedono le informazioni dei colori per ogni singola barra di 8 pixels orizzontali che, lette con temporaneamente a quelle della ta bella con <sup>i</sup> dati dei caratteri, vengono immediatamente trasferite sullo scher mo dal VDP. È necessario dare en trambi <sup>i</sup> dati (pixels e colori) per una corretta visualizzazione.

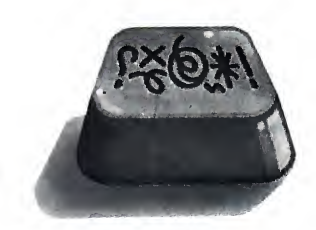

Ed eccoci ad un esempio per

- <sup>10</sup> SCREEN 2:COLOR
- 15,1,1:CLS
- <sup>20</sup> FOR X=0 TO <sup>7</sup>
- <sup>30</sup> READ Y:VPOKE (BASE(ll)
- $+$ X),Y
- 40 NEXT X
- 50 DATA133,133,133,122,122,220, 220,220:REM dati per <sup>i</sup> colori
- <sup>60</sup> FOR X=0 TO <sup>7</sup>
- <sup>70</sup> READ Y:VPOKE
- $(BASE(12)+X)$ , Y
- 80 NEXT X
- 
- 90 DATA15,15,15,15,15,15,15,15: REM dati per <sup>i</sup> pixels
- <sup>100</sup> GOTO <sup>100</sup>

#### <sup>I</sup> NUOVI DISEGNI

Con questo esempio riempiamo <sup>i</sup> primi otto byte della tabella dei dati (righe 20-50) e <sup>i</sup> primi otto della ta bella dei colori (righe 60-90); ciò comporta il riempimento del primo carattere virtuale posto in alto a sini stra dello schermo. Inserendo <sup>i</sup> dati della riga 90 in una griglia di 8X8 pixels vediamo che si crea un carattere la cui parte destra è settata, l'altra invece no (ciò per distinguere meglio <sup>i</sup> colori dei pixels settati dallo sfondo); per il calcolo dei dati di riga 50 dei colori caratteri/sfondo vale quanto già detto per <sup>i</sup> colori in SCREEN 1: modificandoli (entro un campo da 0 a 255) cambierà l'aspetto del carattere.

## $(\mathsf{R})(\mathsf{O})(\mathsf{G})(\mathsf{R})(\mathsf{A})$ FAST SOFT

## **TRE LISTATI VELOCISSIMI** PER IL TUO COMPUTER

di P. GAZZARRI

Ton vogliamo proporvi chilometrici listati da ricopiare, ma solamente alcuni brevi software dalle caratteristiche interessanti, sia dal punto di vista dell'utilità, che da quello delle potenziali qualità di impiego in altri campi.

Dunque i programmi in esame devono essere considerati come esempi. per darvi l'opportunità di comprendere meglio alcune particolarità del Basic MSX.

L'estrema semplicità dei listati vi dovrà anche consentire di utilizzare i programmi, o parte di essi, per la creazione di altri e nuovi lavori.

#### **MSX TIME SYSTEM**

La variabile TIME dell'MSX memorizza il trascorrere del tempo. Può contenere un numero compreso tra zero e 65535, che viene incrementato automaticamente dal sistema di un'unità ogni cinquantesimo di secondo.

Il programma sfrutta, questa variabile per comandare un loop in cui, ogni secondo, vengono disegnate sullo schermo (in SCREEN 2) le sei cifre del quadrante, digitale dell'orologio.

L'istruzione grafica utilizzata è DRAW, in correlazione della variabile alfanumerica A\$() che contiene gli spostamenti della linea sullo schermo. L'indice della variabile rappresenta il numero da tracciare. All'inizio il programma richiede l'ora, i minuti e i secondi per poter partire con il cronometraggio.

### **MSX TIME SYSTEM**

```
10 COLOR1.11.10:SCREEN0:WIDTH36:OPEN"GRP
: "A S1 : DIMA $(9)20 A$(0)="C1U20R20D40L20U20C11R20"
30 A$(1)="C11U20R20C1D40C11L20U20R20"
40 A$(2)="C11U20C1R20D20C11D20C1L20U20R2
й в
50 A$(3)="C11U20C1R20D40L20C11U20C1R20"
60 A$(4)="C1U20C11R20C1D40C11L20U20C1R20
70 A$(5)="C1U20R20C11D20C1D20L20C11U20C1
R20"
80 A$(6)="C1U20R20C11D20C1D20L20U20R20"
90 A$(7)="C11U20C1R20D40C11L20U20R20"
100 A$(8)="C1U20R20D40L20U20R20"
110 A$(9)="C1U20R20D40L20C11U20C1R20"
120 H=0:TIME=0
130        FORT=0T012:FORR=0T05:FORE=0T09:FORN=
0T05:F0RQ=0T09
140 IFH=0THEN250
150 A=Q:N=200:GOSUB240
160 A=W:N=170:60SUB240
170 A=E:N=130:60SUB240
180 A=R:N=100:60SUB240
190 A=T-INT(T/10) *10:N=60:60SUB240
200 A=INT(T/10):N=30:60SUB240
210 IFTIMEK50THEN210
220 TIME=0:BEEP
230 NEXT0, W.E.R.T: 60T0 130
240 PRESET(N,90):DRAN"XA$(A);" RETURN
250 LOCATE0,3:PRINT"Inserisci i valori:"
260 LOCATE0, 5: INPUT"ORA "; T
270 IFT(00RT)12THEN260
```
280 LOCATEG. 7: INPUT"MINUTI "; RE 290 TERECOORRESS9THEN280 300 R=TNT(RF/10):F=RE-R\*10 310 LOCATED. 9: INPUT"SECONDI ":WQ 320 IFN0<00RN0>59THEN310 330 W=INT(WQ/10):Q=WQ-W%10 340 H=1:SCRFFN2 350 PRESET(46.50): PRINT#1, "ORE": PRESET(1 16.50): PRINT#1. "MIN": PRESET(186.50): PRIN T#1."SEC" 360 PSET(160,100):PSET(160,80):PSET(90,1  $00$ :  $PSET(90, 80)$ 370 PRESET(88,10): COLOR6: PRINT#1, "Ora es atta":PRESET(65,160):COLOR4:PRINT#1,"MSX Time Sistem" 380 COLOR1:60TO 210

### **DIVISIONE IN SILLABE**

200 KEYOFF: SCREEN0: WIDTH37: COLOR 15 , 4: POKE64683! . 255 210 S=1: PRINTCHR\$(31) 220 INPUT"VOCABOLO "; A\$: PRINT 230 IFA\$="0"THENEND 240 IFS)LEN(A\$)THENPRINTCHR\$(29):" ":GOT  $-0.210$ 250 X\$=NID\$(A\$,8,1):60SUB460 260 IFA=0THEN430 270 X\$=MID\$(A\$,S+1,1):60SUB460 280 IFA=0THEN360 290 IFX\$="I"THEN320 300 IFMID\$(A\$, S, 1)="I"0RMID\$(A\$, S, 1)="U" THEN430 310 GOTO 440 320 X\$=MID\$(A\$, S+2, 1): GOSUB460 330 IFS>1THENIFMID\$(A\$, S-1, 2)="QU"ANDA=-1THENPRINTMID\$(A\$, S, 2); : S=S+2:60T0240 340 FFA=-1THEN440 350 GOTO 430 360 IFS+2>LEN(A\*)THEN450 370 X\$=MID\$(A\$,S+2,1):GOSUB460 380 IFA=-1THEN440  $390$  IFMID  $*(A*, S+1, 1) = MID * (A*, S+2, 1)$  THEN4 50 400 A1\$=NID\$(A\$,S+1,1):IFA1\$="S"ORA1\$="6 "THEN440 410 A2\$=MID\$(A\$,S+2,1):IFA2\$="R"ORA2\$="L "ORA2\$="H"THEN440 420 60TO 450 430 PRINTMID\$(A\$, S, 1); : S=S+1: 60T0 240 440 PRINTMID\$(A\$, S, 1); "-"; : S=S+1: 60T0 24

## **PROGRAMMI**

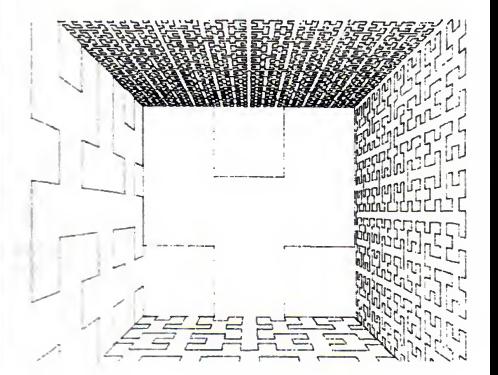

#### **DIVISIONE IN SILLABE**

L'applicazione degli Home-Computers, nell'analisi di testi spesso si restringe unicamente nell'uso dei Word Processors, per ovvie ragioni di memoria.

Infatti una completa analisi lessicografica (controllo di tutte le parole di un testo) in un piccolo calcolatore è praticamente impossibile per la minima capacità RAM e i lenti tempi di elaborazione di un linguaggio come il nostro Basic.

Ma i problemi maggiori sono dati proprio dalle regole grammaticali, che troppo spesso non riescono a contenere tutte le eccezioni, e costringono l'elaboratore a confrontare caso per caso. Un lampante esempio sono i plurali italiani che non sempre seguono schemi fissi, oppure gli articoli determinativi e indeterminativi da mettere prima di una parola.

Infatti, per un essere umano, è una cosa molto istintiva la creazione e l'elaborazione di una frase, mentre per un computer è un fatto certamente difficile.

Il software che vi proponiamo è l'eccezione che conferma la regola: un raro esempio di come la grammatica può rivelarsi logica quanto un algoritmo.

Il programma permette la divisione in sillabe di qualsiasi parola della lingua italiana. Può rivelarsi utile se siete un giovane studente oppure un esperto programmatore con il progetto di un sofisticato Word Processor.

I compiti del software sono quelli di scomporre il vocabolo contenuto in Й 450 PRINTMID\$(A\$, S, 2); "-"; : S=S+2: 60T0 24 460 A=X\$="A"ORX\$="E"ORX\$="I"ORX\$="O"ORX\$  $= "U":RETURE$ 

#### **GENERATORE LABIRINTI**

 $5 \text{ DIMA}(4): A(1)=2: A(2)=-2: DIMB(4): B(3)=2:$  $B(4) = -2$ 10 KEYOFF: SCREEN1: WIDTH29 20 CLS:INPUT"Quante colonne (dispari) ": N 30 IFINT(N/2)=N/2THEN20 35 IFN<30RN>29THEN20 40 CLS 50 DIMM(N, 22): M(1, 1)=5 60 FORF=1T021:FOR6=1TON:PRINT" |" ; : NEXT 61 IFN<>29THENPRINT 62 NEXT 70 A=1:B=1:LOCATE1,1:PRINT" 80  $J = INTCRND(-TIME)*4)+1:X=J$ 83 IFA+A(J)<0THEN100 84 IFA+A(J)>N-2THEN100 85 IFB+B(J)<0THEN100 86 IFB+B(J)>20THEN100 90 IFM(A+A(J),B+B(J))=0THENM(A+A(J),B+B(  $J$ ))= $J$ :M(A+A(J)/2,B+B(J)/2)=10:LOCATEA+A(  $J$ )/2.B+B(J)/2:PRINT" ":LOCATEA+A(J),B+B(  $J):PRINT" " :A=A+A(J):B=B+B(J):GOTO 80$ 100 J=J-1:J=J+1ANDJ(3:J=J+1:IFJ<>XTHEN83 110  $J=M(A,B): IFJSSTHENA=A-A(J):B=B-B(J):$ 60T0 80 **120 CLEAR** 

A\$ seguendo le regole più comuni della lingua italiana, rispettando anche i<br>casi "particolari" come, ad esempio,<br>quello di andare "a capo" sempre prima di una S, oppure quando si trovano due o più consonanti vicine, solo una (la prima) deve far parte della sillaba che precede.

#### **CONI CARATTERI SPECIALI**

Il listato utilizza alcuni caratteri speciali del sistema MSX, i caratteri CHR\$(31) e CHR\$(29) corrispondono rispettivamente agli spostamenti del cursore, ovvero della posizione di stampa, verso il basso e verso sinistra.

La subroutine alla linea 460 utilizza un particolare tipo di operazione logica sulle stringhe. In pratica la variabile A conterrà il valore -1 solo se in X\$ è posta una vocale, in caso contrario conterrà zero.

Per uscire dal programma inserite uno zero all'INPUT.

#### **GENERATORE DI LABIRINTI**

Prepara sullo schermo in modo testo 2 (SCREEN 1) un labirinto casuale la cui larghezza è importante dall'utente all'inizio del programma all'INPUT "Ouante colonne ?". Il numero di colonne deve essere naturalmente dispari, maggiore di 3 e minore di 29.

Nelle variabili A() e B() è memorizzato lo spostamento del cursore nelle quattro direzioni. Durante la

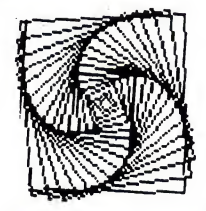

creazione di un labirinto, l'indice di queste variabili è assunto da J che contiene un numero casuale compreso tra 1 e 4.

La variabile M() contiene la mappa del labirinto. Essa memorizza negli incroci del dedalo la cifra J per indicare al programma quale strada è stata presa dall'ultimo corridoio disegnato.

Alla linea 120 è stato inserito un CLEAR per pulire la zona destinata alle variabili. Infatti tutte le variabili impostate fino a questo momento non serviranno al programma che seguirà.

Naturalmente il CLEAR può essere evitato se si vuole mantenere la mappa del labirinto in M() oltre che sullo schermo. La variabile conterrà un numero positivo in corrispondenza di un corridoio sullo schermo, conterrà zero in corrispondenza di un muro.

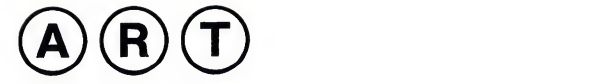

MSX GRAPHICS

### QUALI STRUMENTI PER LA PREPARAZIONE DI PAGINE VIDEO DI ELEVATA QUALITÀ

#### di F. TAGLIABUE

Disegnare con il computer non è cart<br>una novità. Da tempo ci vengo-<br>no proposti diversi metodi Conside- abbe isegnare con il computer non è no proposti diversi metodi. Consideriamone alcuni, prendendo in esame pregi e difetti.

Gli elaboratori MSX offrono delle notevoli possibilità grafiche attivabili direttamente da Basic. Questa prerogativa è molto interessante per poter visualizzare i dati sotto forma di istogrammi, diagrammi a torta, grafici, ma non <sup>è</sup> certo la funzionalità che permette di fare disegni al computer, cosi come si può fare su di un foglio di

A SCUOLA DI GRAPHICS

Disegnare con il computer è, per molti, solo un gioco o un hobby; per altri è diventata professione. Diversi giovani, provenienti dalle più disparate esperienze scolastiche, si sono iscritti a scuole di computer con corsi orientati verso la grafica ottenendo dei risultati brillantissimi con interessanti sbocchi lavorativi. Fra queste scuole vi segnaliamo la Eidos, che organizza corsi di computer graphic a vari livelli. Nelle aule destinate ai corsi sono disponibili ottimi elaboratori a sistemi CAD (computer aid design). operativi su grandi sistemi. Per informazioni sui corsi scrivete a Eidos, via Fontana 16, Milano.

carta. Per realizzare pagine grafiche con aspirazioni "artistiche", al fine di abbellire il proprio software, o per creare giochi ed adventure con una accattivante successione di immagini, occorre far uso di strumenti software o hardware/software creati da operatori che usano le logiche degli MSX con la stessa facilità con cui adopere remmo una scatola di pastelli.

Il primo passo per lasciarsi coinvolgere del desiderio di esprimere le doti artistiche personali sullo scher mo di un monitor o sul tv color consiste nell'acquistare un pacchetto software (disponibile in cassetta), come il T-Painter, (Leoni Informatica). Con questo genere di programma si co minciano ad ottenere le prime soddisfazioni; <sup>i</sup> tasti cursore o l'aventuale joystick sono le magiche penne colo rate che trasformano <sup>i</sup> bit in un dise gno. Questo tipo di software è semplice da usare. Mette a disposizione un menù di lavoro per selezionare l'u so di strumenti soft che possiamo as similare ad un righello o ad un compasso. Tirare linee, tracciare circon-

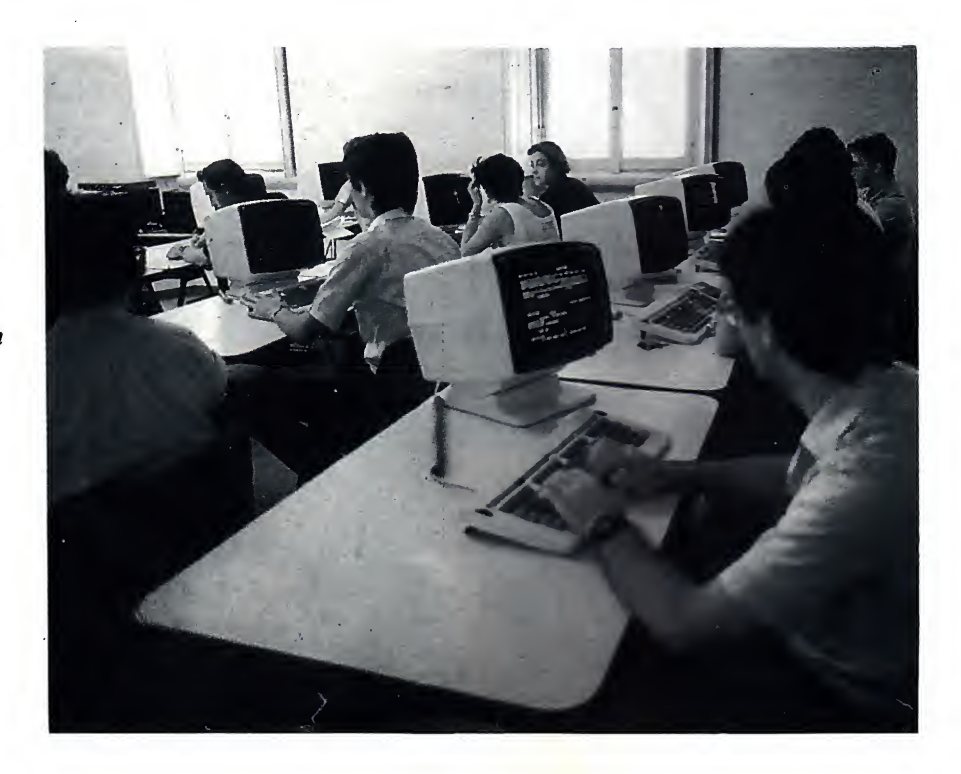

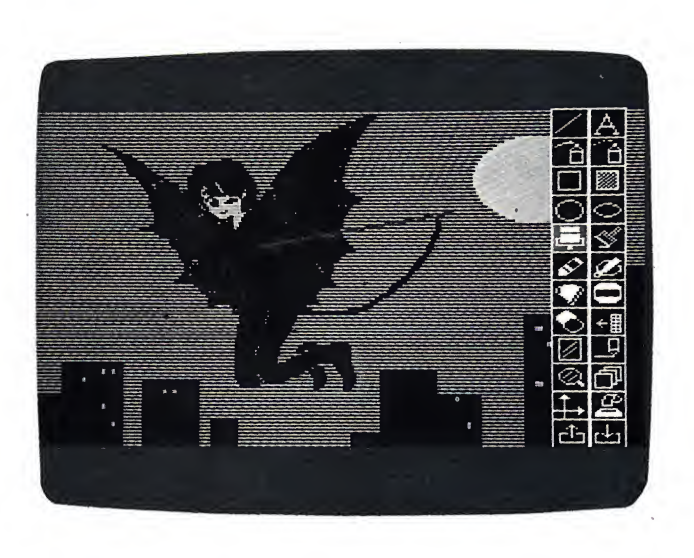

Una videata realizzata con Mouse e Cheese.

ferenze diventa facile; riempire le sagome di colori è solo un fatto di gusto personale; una tavolozza per mette di scegliere fra <sup>i</sup> colori disponibili, poi si posiziona il cursore sull'a rea da colorare ed in un battibaleno l'immagine si ravviva di brillanti tinte.

Il software coinvolge "i disegnatori da tastiera", e il virus della Computer Graphics è difficile da guarire. Si possono ridurre <sup>i</sup> continui bisogni solo con qualche periodico prelievo dal portafoglio per attrezzarsi...

Fra <sup>i</sup> prodotti <sup>i</sup> Mouse, le Light Pen e le Graphic Table.

Il Mouse, corredato dal Cheese (software per il pratico "topolino" che sostituisce il joystick), pone, sen za dubbio, rimedio alle prime febbri intense da computer graphic. La mano non sposta più levette e, tantomeno, le dita battono sui tasti cursore; finalmente il palmo della mano impugna il Mouse, lo scatolino a sfera che scorre sul piano del tavolo come la punta della matita su di un foglio. La tecnica di lavoro è piacevole; <sup>i</sup> risulta-

Fra <sup>i</sup> software grafici, il T-Painter è sicuramente uno dei migliori. È stato realizzato dalla Leoni Informatica di Milano. I tasti cursore o il joystick pilotano le scelte dal menù che appare su di un lato dello schermo. Diverse funzioni permettono di ottenere disegni geometrici ed a mano libera di buona qualità.

ti che si ottengono con le utility grafiche contenute nel pacchetto software Cheese sono molto valide.

Quando le ansie da computer graphic sifanno più intense, nasce pe rò un problema che non è superabile nemmeno da Mouse: il bisogno del rapporto diretto fra la mano <sup>e</sup> l'immagine.

Fino alle soluzioni già considerate, questo rapporto è indiretto: la mano si muove ed un cursore traccia per noi l'immagine sullo schermo.

Con una penna ottica o una tavo-

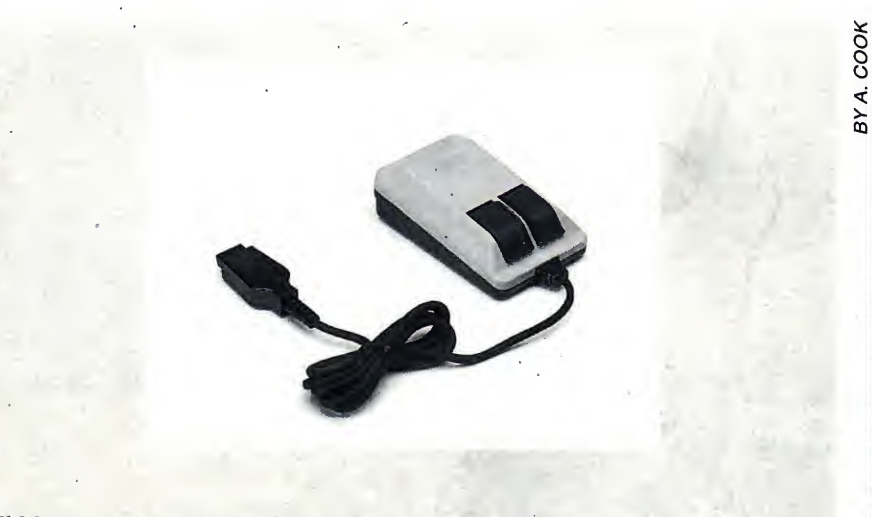

Il Mouse, strumento molto diffuso anche fra i personal computer per uso professionale, è costituito da uno scatolino in cui è inserita una sfera che, ruotando quando il<br>Mouse scorre su di un piano, fornisce al computer dei dati abbinabili alla posizione di un eventuale cursore sullo schermo.

Per disegnare, il rapporto fra Mouse <sup>e</sup> schermo <sup>è</sup> gestito dal Cheese: il software studiato appositamente per computer graphic.

## ART

## LA PENNA OTTICA

La penna ottica è un dispositivo che permette di fornire delle indicazioni al computer in funzione del posizionamento del trasduttore (penna) sull'area dello schermo.

Fra <sup>i</sup> prodotti di questo genere per MSX vi segnaliamo quello della Sanyo noto con la sigla MPL-001. È una penna con trasduttore <sup>e</sup> interfaccia da innestare nello slot del computer. L'unica differenza che si introduce rispetto al normale uso dell'MSX, a livello delle connessioni elettriche, consiste in un diverso posizionamento delle terminazioni video ed audio, come illustra chia ramente (con un disegno) il manuale della Light Pen Unit. Le immagini preparate con la penna ottica possono essere riportate su stampante o salvate su cassetta per eventuali richiami da Basic. Sulle pagine video, tramite comandi da menù, sipossono introdurre anche testi posizionati in funzione delle disposizioni date dalla penna.

L'uso della light pen comporta la disponibilità dei comandi in Expander Basic dedicati alla grafica. La sintassi dei comandi è: Cali Siine, Cali Liine, Cali Spaint e Cali Spset.

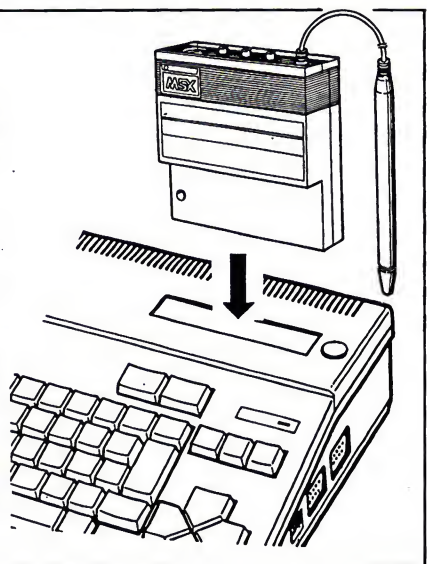

letta grafica il rapporto con l'immagine è completamente diverso. Per quanto riguarda la penna ottica abbiamo un legame immediato punta della penna/schermo.

Nel caso della tavoletta grafica lo schermo diventa secondario: è solo la destinazione ultima dell'immagine.

La tavoletta grafica <sup>è</sup> molto facile da usare; permette di separare il momento del concepimento del disegno dall'istante in cui la forma grafica si concretizza sullo schermo. Questo è senz'altro un vantaggio se non avete il tratto sicuro, potete verificare la vostra idea su un pezzo di carta, prima di avvalervi del tocco artistico del

 $z = \omega x_{\rm in}$ 

computer. Ci sono difetti? Sì, le di mensioni della tavoletta. Tutte le ta volette grafiche per MSX oggi in commercio, o che lo saranno presto, sono piccole. Per questo motivo manca un legame dimensionale tra il dise gno tracciato a matita ed appoggiato sul piano della tavoletta e l'immagine reale che si forma sul video.

Con la penna ottica il problema del rapporto dimensionale è compietamente superato, lo spostamento della penna sul video corrisponde fedel mente alle linee tracciate un pixel dopo l'altro. Disegnare diventa elementare.

In conclusione: in primis può sen-

z'altro bastare un buon software co me il T-Painter; se siete entusiasti del lavoro fatto e desiderate mezzi espressivi più potenti e capaci di sbalordire gli amici, prendete in considerazione la possibilità di intervenire sulle vostre finanze acquistando una penna ottica. Se, invece, volete solo abbellire le pagine grafiche del vostro software con immagini più piacevoli, il Mouse è il meglio. Per la tavoletta grafica occhio alle dimensioni e alla risoluzione del piano della tavoletta rispetto al video.

Dunque si può cominciare. Non lasciatevi prendere dall'ansia di comperare. Provate prima il prodotto!

## UN PICCOLO MAGNIFICO DIZIONARIO

(ITALIANO INGLESE/INGLESE ITALIANO)

PUÒ ESSERTI MOLTO UTILE PER LO STUDIO, IL LAVORO, L'HOBBY

Soltanto L. 5.000! Inviare vaglia postale <sup>a</sup> MSX Magazine, Corso Vitt. Emanuele 15, 20122 Milano

<sup>1</sup> m ì\*m